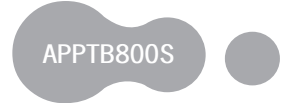

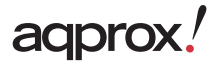

# **Tablet Cheesecake 8" XM**

Guía de usuario Liser Guide Guide de l'utilisateur Gebrauchsanweisung Guida per l'utende Manual do utilizador Korisnički priručnik Instrukcja obsługi Οδηγός χρήσης Uživatelská příručka Kullanım Kılavuzu Használati útmutató Ръководство на потребителя Ghid de utilizare Užívateľská príručka

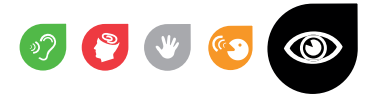

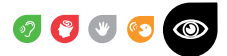

# **Configuración de Lenguajes Language Settings**

- Ajustes Idioma y Entrada Idioma Español (España)
- Settings Language and Input Language English (English UK or US)
- Paramètres Langue et entrée Langue Français
- Einstellungen Sprache und Eingabe Sprache Deutsch
- Impostazioni Lingua e immissione Lingua Italiano
- PT Definições Idioma e entrada Idioma Português (Portugal)
- Postavke Jezik i ulaz jezik Hrvatski
- Ustawienia Język klawiatura Język Polski
- Ρυθμίσεις Γλώσσα και εισόδου Γλώσσα Ελληνικά
- Nastavení jazyk a Zadávání Jazyk Čeština
- Ayarlar Dil ve Giriş Dil Türkçe
- Beállítások Nyelv és bevitel Nyelv Magyar
- Настройки Език и вход език Български
- Setări Limbă și metodă de int. Limba Română
- SK Nastavenie jazyk a vstup Jazyk Slovenčina

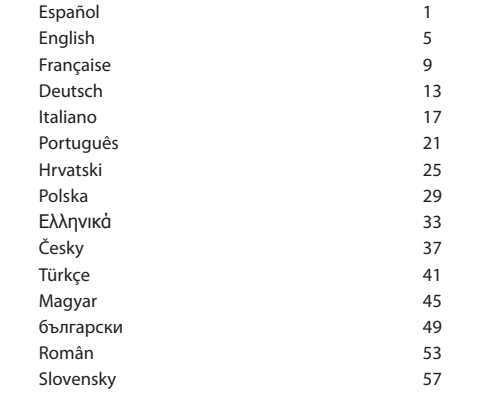

# **Introducción y descripción del producto**

Gracias por elegir la tablet APPTB800S

La nueva APPTB800S Tablet Cheesecake Medium. Incorpora la última tecnología táctil capacitiva multi-touch 8", el ultimo Sistema de Android 4.1 Jelly Bean, procesador de doble nucleo a 1.5 GHz y memoria de 1GB DDR3, todo esto para que disfrutes y compartas en la red todas tus fotos, videos, música y un sin fin de contenidos multimedia a velocidades inimaginables, gracias a su tarjeta Wifi N a 150 Mbps. Su peso es de tan solo 415 gramos y su grosor es de 9.8 milímetros lo que le proporciona un diseño elegante y compacto ideal para los usuarios más exigentes, con su salida HDMI podrás convertir tu televisor en un centro multimedia.

¡Descubra la nueva forma de navegar por la red y disfrute de última tecnología!

# **Contenido del embalaje**

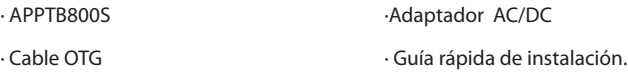

· Cable USB / Micro usb

Asegúrese de que su embalaje contiene los elementos descritos arriba. Si encuentra que falta algún elemento o está dañado, por favor, contacte con su distribuidor.

# **Requisitos del sistema**

· 1 Puerto USB 2.0

· Sistema Operativo Windows 2000/XP/VISTA/7/8 (32 bits y 64 bits).

**ANTES DE NADA, LEA ESTA INFORMACIÓN:**

# **Instalación y configuración**

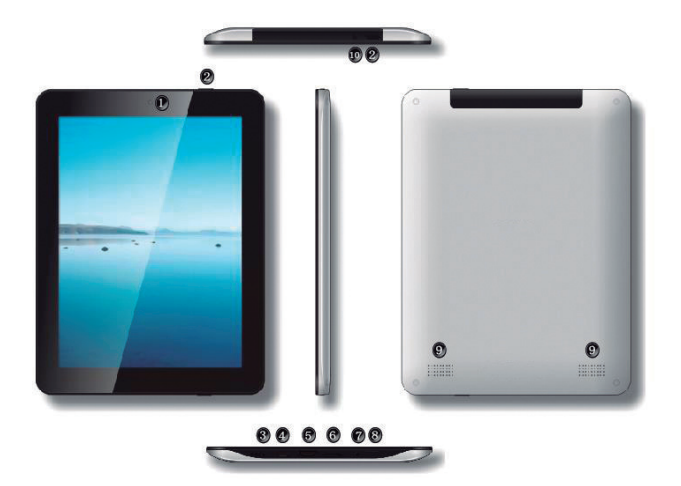

- 1. Cámara Frontal
- 2. Botón On/Off
- 3. Orificio Reset
- 4. Puerto Micro Usb
- 5. Puerto HDMI
- 6. Ranura Tarjeta Microsd
- 7. Micrófono
- 8. Botón Home Inicio
- 9. Altavoz
- 10. Conector Auricular Jack 3.5mm

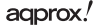

Español

#### Carga de la batería

Metodo PC - Utilice el cable usb/micro usb suministrado y con la tablet apagada conéctelo a un puerto usb trasero de su pc

Método Adaptador AC/DC - Utilice el cable usb/micro usb suministrado y con la tablet apagada conéctelo entre la tablet y el adaptador AC/DC, finalmente conecte el adaptador AC/DC a una toma de red eléctrica de su hogar. Nota: Adaptadores homologados alternativos APPUSBWALLV4 o APPUSBWALLIP

Las cargas y descargas de la batería deberán ser completas, nunca inferior a 5h. No desconecte el cargador sin terminar la carga completa de la batería, de no ser así acortará la vida de la batería.

#### Botón ON/OFF

Para encender el dispositivo mantenga el botón en la posición ON/OFF hasta que se encienda la pantalla.

Una vez finalizada la carga del sistema presione sobre el icono del candado y arrástrelo hacia la derecha, como puede apreciar en la siguiente imagen:

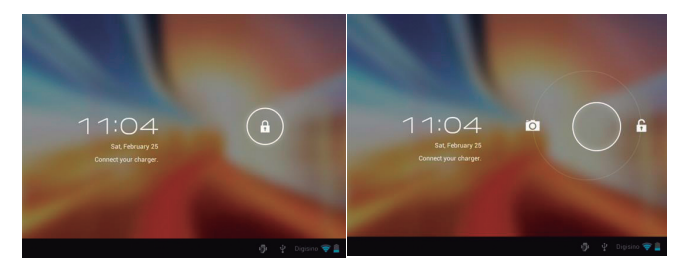

Si se arrastra hacia la izquierda aparecerá la cámara directamente.

Para apagar el dispositivo mantenga el botón en la posición on/off hasta que le aparezca en la pantalla el mensaje para apagar el dispositivo y acepte.

# adprox.

Cuando la batería esté baja se apagará automáticamente.

#### Bloqueo y desbloqueo de la pantalla.

Bloqueo de Pantalla: Pulse ligeramente el Botón on/off y la pantalla quedará bloqueada y en modo ahorro de energía.

Desbloquear Pantalla: Pulse ligeramente el Botón on/off y la pantalla mostrará el icono del candado presiónelo y arrástrelo hacia la derecha para el desbloqueo.

# Conectar la tablet al Pc para la transferencia de archivos.

Encienda el dispositivo y una vez desbloqueado conéctelo mediante el cable usb suministrado al PC, y le mostrará la interfaz "Conexión por USB", pulse sobre "Activar almacenamiento USB", aparecerá el medio de almacenamiento de la memoria de la tablet en su PC. Ahora podrá transferir datos entre su Pc y la tablet.

# Conexión Wifi

Seleccione ''Ajustes'', "Conexiones inalambricas y redes", 'WiFi' y actívelo. El dispositivo le mostrará las redes detectada automáticamente, seleccione la deseada e introduzca la contraseña de seguridad de la red si está protegida. Una vez conectado aparecerá el icono de red Wifi como conectado en la pantalla principal.

# Conexión HDMI

Conecte un cable HDMI / mini HDMI entre el puerto mini hdmi de la Tablet y el puerto hdmi de su televisor, seleccione la fuente hdmi en su televisor y pulse el icono hdmi que le aparecerá en la esquina inferior derecha de la tablet, seleccione la resolución y acepte el mensaje. El cable no debe ser mayor a 1.8m (recomendable un metro)

# Botón Reset

En caso de bloqueo de sistema o no respuesta del mismo, introduzca un clic o aguja en el orificio reset y pulse durante 3 segundos el micro interruptor reset.

**4 Soporte técnico:** Por favor para más información sobre la instalación y configuración de este producto diríjase a nuestra web www.approx.es sección soporte o escriba un correo electrónico a soporte@approx.es

# **Introduction and product description.**

Thank you for choosing the tablet APPTB800S

The new Tablet APPTB800S Cheesecake Medium. Incorporating the latest technology : multi-touch capacitive touch 8 " screen, the latest Android 4.1 Jelly Bean system, dual core processor at 1.5 GHz and 1GB DDR3 memory, all this to enjoy and share on the net all your photos, videos, music and endless multimedia content at unimaginable speeds, thanks to its 150 Mbps wireless N card. It weighs only 415 grams and its thickness is 9.8 mm which provides a sleek, compact design ideal for users more demanding, with its HDMI output you can turn your TV into a media center.

Discover a new way to surf the net and enjoy the latest technology!

# **Package contents**

- · APPTB800S · AC/DC Adapter **·** *AC/DC Adapter* **·**
- · USB / Micro usb cable · OTG cable

Make sure that your package contains the items described above. If any item is missing or damaged, please contact your dealer.

#### **System Requirements**

· 1 USB 2.0 port

· Operative Systems: Windows 2000/XP/VISTA/7/8 (32 bits y 64 bits).

# **BEFORE USING, PLEASE READ THE FOLLOWING INFORMATION:**

# Charging the battery

PC method - Use the USB / micro USB cable supplied and with the tablet off, plug it into a USB port on the back of your PC

Method AC / DC - Use the USB / micro USB cable supplied and with the tablet turned off, connect it between the tablet and the AC / DC adapter and then plug the AC / DC adapter to an electrical outlet in your home.

agprox!

# **Installation and Configuration**

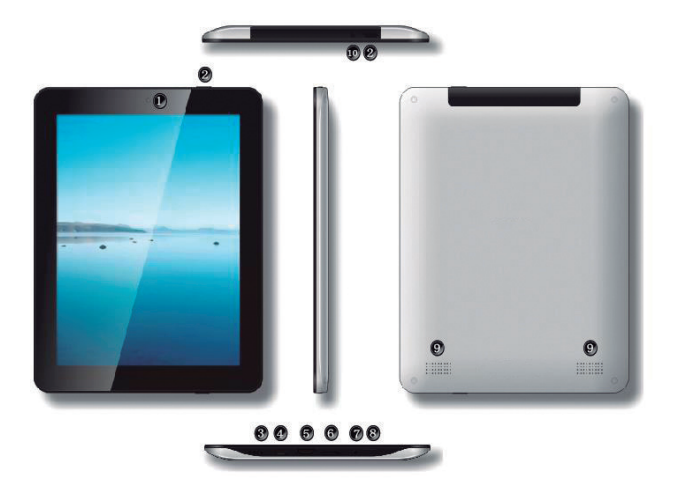

- 1. Front camera
- 2. On/Off button
- 3. Micro SD card slot
- 4. Micro Usb port
- 5. HDMI port
- 6. Micro SD card slot
- 7. Microphone
- 8. Home button
- 9. Speakers
- 10. Jack 3.5mm headset connector

# aqprox!

The charging and discharging of the battery must be complete, never less than 5h. Do not disconnect the charger if the full charge is unfinished, otherwise will shorten the battery life.

#### ON/OFF button

To turn on the tablet hold the position on / off until the screen lights up.

Once the system has loaded click on the lock icon and drag to the right, as seen in the following image:

By dragging it to the left the camera will display automatically.

To turn off the tablet, hold the on / off position until the message to turn off appears on the screen and accept.

When the battery is low will automatically turn off.

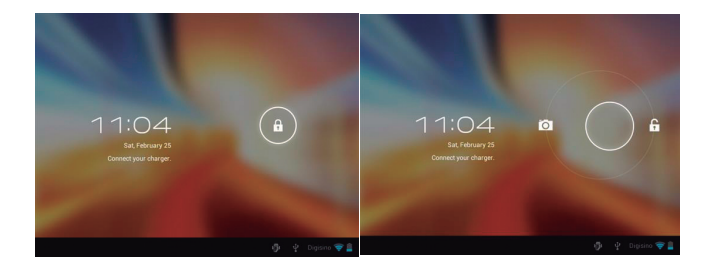

# Locking and unlocking the screen.

Screen Lock: Lightly press the button on / off and the screen will lock and go into power saving mode.

Unlock Screen: Lightly press the button on / off and you will see displayed the lock icon. Press on it and drag to the right to unlock.

agprox.

# Connect the tablet to the PC to transfer files.

Power on, and once unlocked connect via the supplied USB cable to the PC, and the interface will show "USB Connection", click on "Turn on USB storage" button, you will see the storage medium of memory of your tablet on your PC. Now you can transfer data between your PC and the tablet.

# Wifi Connection

Select" Settings", "Wireless & networks", 'Wifi' and activate it. The device will automatically show detected networks, select and enter the desired password if network security is protected. Once connected, the wifi  $\blacktriangleright$  icon will appear as connected on the main screen.

#### HDMI connection

Connect an HDMI / mini HDMI mini cable between the mini hdmi port of the tablet and the HDMI port on your TV, select the HDMI source on your TV and press the hdmi icon that will appear in the lower right corner of the tablet, select the resolution and accept the message. The cable must not be more than 1.8m (recommended one meter)

#### Reset button

In case of system crash or no response, enter a click or needle into the reset hole and press for 3 seconds to reset the micro switch.

# **Technical support.**

For more information on installing and configuring this product please visit our Support section on our website www.approx.es web or write an email to soporte@approx.es.

# **Introduction et description du produit**

Merci d´avoir choisi la tablette APPTB800S

La nouvelle tablette APPTB800S Cheesecake Medium intègre la toute dernière technologie ; écran tactile capacitif de 8 ", le dernier système Android 4.1 Jelly Bean, processeur dual core de1, 5 GHz et 1 GB de mémoire DDR3, tout cela pour profiter et partager sur le réseau toutes vos photos, vidéos, musique et un contenu multimédia interminable à des vitesses inimaginables, grâce à sa carte de 150 Mbps sans fil N. Elle pèse que 415 grammes et son épaisseur est de 9,8 mm, ce qui donne un style élégant et un design compact, idéal pour les utilisateurs les plus exigeants, avec sa sortie HDMI, vous pouvez transformer votre téléviseur en un centre multimédia.

Découvrez une nouvelle façon de surfer sur le net et profiter de la dernière technologie!

# **Contenu de l´emballage**

· APPTB800S

· Guide rapide d'installation in the control of the Adapteur AC/DC

· Câble USB / Micro USB · Câble OTG

Assurez-vous que votre emballage contient les éléments décrits ci-dessus. Si un élément est manquant ou endommagé, s'il vous plaît contactez votre revendeur.

# **Exigences du système**

· 1 Port B 2.0

· Systèmes d´exploitations: 2000/XP/VISTA/7/8 (32 bits y 64 bits).

# **Installation et configuration**

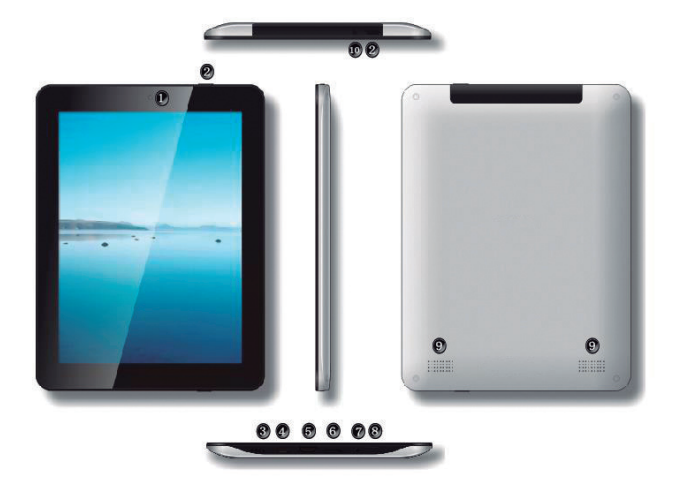

- 1. Caméra frontale
- 2. Bouton on/off
- 3. Bouton de réinitialisation
- 4. Port Micro USB
- 5. Port HDMI
- 6. Fente pour carte Microsd
- 7. Microphone
- 8. Bouton d´accueil
- 9. Haut-parleurs
- 10. Connecteur Jack 3.5mm

# **Tout d'abord, lire l´information suivante :**

#### Chargement de la batterie

Méthode PC - Utilisez le câble USB / micro USB fourni et avec la tablette éteint, branchez-le sur un port USB à l'arrière de votre PC

Méthode AC / DC - Utilisez le câble USB / micro USB fourni et avec la tablette éteint, branchez-le entre la tablette et l'adaptateur AC / DC et ensuite brancher l'adaptateur AC / DC à une prise électrique dans votre maison.

Remarque: Les adaptateurs approuvés sont : APPUSBWALLV4 et APPUSBWALLIP

Le chargement et le déchargement de la batterie doivent être complets, jamais moins de 5h. Ne pas débrancher le chargeur si la charge de la batterie est inachevée, sinon ceci raccourcira la durée de vie de la batterie.

Bouton marche / arrêt

Pour allumer la tablette, appuyez sur le bouton jusqu´à ce que l´écran s´allume.

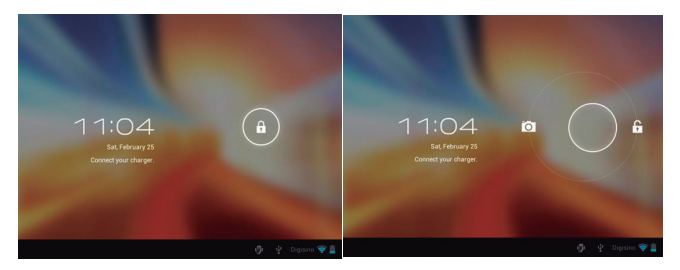

Une fois que la charge du système est complète, appuyer sur l'icône de verrouillage et faites glisser vers la droite, comme le montre l'image suivante:

En le faisant glisser à gauche l'appareil photo s´affichera directement.

Pour éteindre la tablette, appuyez sur le bouton jusqu´à ce que le message pour éteindre la tablette apparaît et accepter.

# agprox.

Lorsque la batterie est faible la tablette s'éteindra automatiquement.

# Verrouillage et déverrouillage de l'écran.

Verrouillage de l'écran: Appuyez légèrement sur le bouton marche / arrêt et l'écran sera verrouillé et en mode économie d'énergie.

Déverrouiller l'écran: Appuyez légèrement sur le bouton marche / arrêt et l´icône de déverrouillage apparaîtra sur l'écran, appuyez sur l'icône de verrouillage et faites glisser vers la droite pour déverrouiller

Connectez la tablette à l'ordinateur pour transférer des fichiers.

Allumer la tablette et une fois débloqué connecter via le câble USB fourni pour le PC et vous verrez l´interface "Connexion USB", cliquez sur "Activer le stockage USB", vous verrez apparaître le support de stockage de mémoire sur votre tablette sur le PC. Vous pourrez transférer des données entre votre PC et la tablette.

# Connexion Wifi

Sélectionnez Réglages"", "Sans fil et réseaux», «WiFi» et l'activer. L'appareil affichera les réseaux détectés automatiquement, sélectionnez et entrez le mot de passe désiré si la sécurité réseau est protégé. Une fois connecté icône de réseau Wifi apparaîtra comme connecter sur l'écran principal.

# Connexion HDMI

Branchez un câble HDMI / mini HDMI entre le port mini HDMI de votre tablette et le port HDMI de votre téléviseur, sélectionnez la source HDMI sur votre téléviseur et appuyez sur l'icône HDMI qui apparaîtra dans le coin inférieur droit de la tablette, sélectionnez la résolution et accepter le message. Le câble ne doit pas être supérieure à 1,8 m (recommandé un mètre)

#### Bouton de réinitialisation

En cas de panne du système ou si il ne répond pas, entrez un clic ou une aiguille dans le bouton de réinitialisation et appuyez pendant 3 secondes. Le microinterrupteur se réinitialisera.

**Support Technique:** Pour plus d'informations sur l'installation et la configuration

# **Einleitung und Produktbeschreibung.**

Vielen Dank für die Tablet-APPTB800S

Der neue Tablet APPTB800S Cheesecake Medium. Mit der neuesten Technologie: Multi-Touch-kapazitive Touch-8 "-Bildschirm, die neueste Android 4,1 Jelly Bean System, Dual-Core-Prozessor mit 1,5 GHz und 1 GB DDR3-Speicher, zu genießen und Aktien im Netz alle Ihre Fotos, Videos, Musik und all das endlosen Multimedia-Inhalte in atemberaubender Geschwindigkeit, dank seiner 150 Mbps Wireless-N-Karte. Es wiegt nur 415 Gramm und seiner Dicke beträgt 9,8 mm, die eine schlanke, kompakte Design ist ideal für Anwender anspruchsvoller bietet mit seinen HDMI-Ausgang können Sie Ihr TV-Gerät in ein Media-Center.

Entdecken Sie eine neue Art und Weise im Internet surfen und genießen Sie die neueste Technologie!

# **Packungsinhalt**

- · APPTB800S
- · Kurzanleitung.
- · USB / Micro USB-Kabel
- · OTG-Kabel

·Adapter AC/DC

Stellen Sie sicher, dass das Paket die oben beschriebenen Punkte enthält. Wenn ein Teil fehlt oder beschädigt ist, wenden Sie sich bitte an Ihren Händler.

#### **Systemvoraussetzungen**

- · 1 USB 2.0-Anschluss
- · Operative Systeme: Windows 2000/XP/VISTA/7/8 (32 Bit y 64 Bit).

# **Installation und Konfiguration**

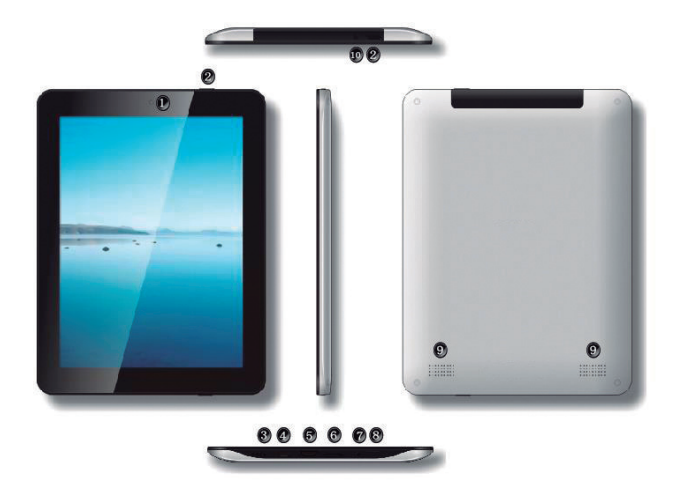

- 1. Kamera auf der Vorderseite
- 2. On / Off-Taste
- 3. Reset-Taste
- 4. Micro USB Anschluss
- 5. HDMI-Anschluss
- 6. Micro SD-Kartensteckplatz
- 7. Mikrofon
- 8. Home-Taste
- 9. Lautsprecher
- 10. Jack 3.5mm Headset-Anschluss

# adprox!

#### **VOR DEM GEBRAUCH LESEN SIE BITTE DIE FOLGENDEN INFORMATIONEN:**

#### Aufladen der Batterie

PC Methode - Verwenden Sie das USB / micro USB Kabel geliefert und mit der Tablette ab, stecken Sie es in einen USB-Port auf der Rückseite Ihres PC

Method AC / DC - Verwenden Sie das USB / micro USB-Kabel geliefert und mit dem Tablet ausgeschaltet ist, verbinden Sie es zwischen dem Tablett und dem AC / DC-Adapter und stecken Sie dann den AC / DC-Adapter an eine Steckdose in Ihrem Haus.

Hinweis: Die Adapter zugelassen sind: APPUSBWALLV4 und APPUSBWALLIP

Note: The adapters approved are: APPUSBWALLV4 and APPUSBWALLIP

Das Laden und Entladen der Batterie muss vollständig, niemals weniger als 5h. Trennen Sie nicht das Ladegerät nicht, wenn die volle Ladung ist unvollendet, sonst verkürzen die Lebensdauer der Batterie.

# On / off-Taste

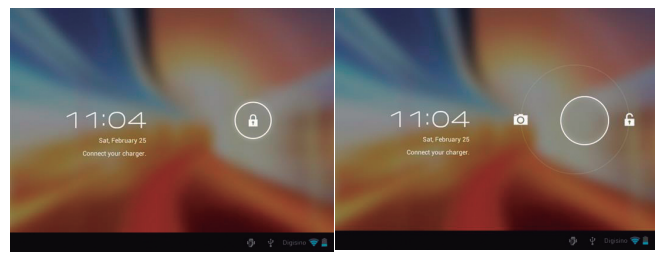

Um auf dem Tablett drehen halten Sie die Position on / off, bis der Bildschirm leuchtet.

Sobald das System Klick auf das Schloss-Symbol geladen und ziehen Sie nach rechts, wie in der folgenden Abbildung zu sehen:

agprox.

Indem Sie sie auf der linken Seite der Kamera wird automatisch angezeigt.

So schalten Sie die Tablette, die on / off Position zu halten, bis die Meldung zum Ausschalten erscheint auf dem Bildschirm und akzeptieren.

Wenn die Batterie schwach ist, wird automatisch ausgeschaltet.

#### Sperren und Entsperren des Bildschirms.

Screen Lock: Leicht drücken Sie die Taste on / off und der Bildschirm gesperrt wird und gehen in den Stromsparmodus.

Entsperren Screen: Leicht drücken Sie die Taste on / off und du wirst sehen das Schloss-Symbol angezeigt. Drücken Sie auf, und ziehen Sie nach rechts, um zu entsperren.

Schließen Sie das Tablett an den PC, um Dateien zu übertragen.

Power on und einmal entriegelt Anschluss über das mitgelieferte USB-Kabel an<br>den PC und die Schnittstelle "USB Connection" zeigen, auf "Turn on USB-Speicher"<br>klicken, werden Sie das Speichermedium Speicher Ihres Tablet auf

#### Wifi Connection

Wählen Sie'' Einstellungen'', "Drahtlos & Netzwerke", "Wifi" und aktivieren Sie ihn. Das Gerät zeigt automatisch erkannten Netzwerke auswählen und geben Sie die gewünschte Kennwort ein, wenn Netzwerksicherheit geschützt ist. Sobald die Verbindung hergestellt, wird das WiFi-Symbol erscheinen als auf dem Hauptbildschirm verbunden.

#### HDMI-Anschluss

Schließen Sie ein HDMI / Mini HDMI-Mini-Kabel zwischen dem Mini-HDMI-Anschluss des Tabletts und der HDMI-Anschluss Ihres Fernsehgerätes, wählen Sie die HDMI-Quelle auf Ihren Fernseher und drücken Sie den HDMI-Symbol, das in der unteren rechten Ecke des Tabletts erscheint, wählen Sie die Auflösung und akzeptieren Sie die Nachricht. Das Kabel darf nicht mehr als 1,8 m (empfohlen einem Meter).

#### Reset-Taste

Im Falle von Systemabstürzen oder keine Antwort, geben Sie einen Klick oder Nadel in die Reset-Öffnung ein und drücken Sie für 3 Sekunden, um den Mikroschalter zurückaesetzt.

**Technischer Support:** Für weitere Informationen zur Installation und Konfiguration dieses Produkt besuchen Sie bitte unsere Support-Bereich auf unserer Website www. approx.es Web oder schreiben Sie eine E-Mail an soporte@approx.es.

adprox.

# **Introduzione e descrizione del prodotto**

Grazie per aver scelto le APPTB800S tablet

Il nuovo Tablet APPTB800S Medio Cheesecake. Incorporando la tecnologia più recente: multi-touch touch capacitivo 8 "schermo, l'ultimo Android 4,1 Jelly Bean sistema, processore dual core a 1,5 GHz e 1 GB di memoria DDR3, il tutto per godere e condividere in rete tutte le vostre foto, video, musica e infinito contenuti multimediali a velocità inimmaginabili, grazie ai suoi 150 Mbps wireless N scheda. pesa solo 415 grammi e lo spessore è pari a 9,8 mm, che offre un design elegante, compatto ideale di progettazione per gli utenti più esigenti, con la sua uscita HDMI è possibile trasformare il televisore in un media center.

Scopri un nuovo modo di navigare in rete e godere l'ultima tecnologia!

# **Contenuto della confezione**

- · APPTB800S
- · Guida d'installazione rapida.
- · USB / Micro USB cavo
- · Cavo OTG

·Adapter AC/DC

Verificare che la confezione contenga gli elementi sopra descritti. In caso di componenti mancanti o danneggiati, contattare il rivenditore.

# **Requisiti di sistema**

· 1 porta USB 2.0

· Sistemi Operativi: Windows 2000/XP/VISTA/7/8 (32 bit y 64 bits).

# **Installazione e configurazione**

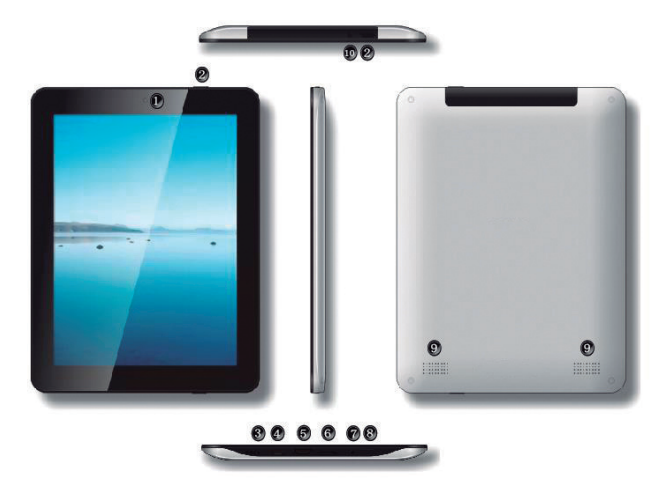

- 1. Anteriore fotocamera
- 2. Pulsante On / Off
- 3. Pulsante di reset
- 4. Porta micro USB
- 5. Porta HDMI
- 6. Micro SD Slot per scheda
- 7. Microfono
- 8. Sul pulsante
- 9. Altoparlanti
- 10. Jack da 3,5 mm auricolare connettore

# agprox!

# **PRIMA DELL'USO, SI PREGA DI LEGGERE LE SEGUENTI INFORMAZIONI:**

# Carica della batteria

Metodo PC - Utilizzare il cavo USB / micro cavo USB in dotazione con il tablet e fuori, collegarlo a una porta USB sul retro del computer

Metodo di AC / DC - Utilizzare il cavo USB / micro cavo USB in dotazione con il tablet e spento, collegarlo tra la tavoletta e il adattatore AC / DC e poi collegare l'adattatore AC / DC ad una presa elettrica nella vostra casa.

Nota: Gli adattatori sono approvati: APPUSBWALLV4 e APPUSBWALLIP

La carica e scarica della batteria deve essere completa, non inferiore 5h. Non scollegare il caricabatterie se la carica completa è finito, altrimenti si riduce la durata della batteria.

# Pulsante ON / OFF

Per accendere il tablet tenere la posizione on / off fino a quando lo schermo si accende.

Una volta che il sistema ha caricato clic sull'icona del lucchetto e trascinare verso destra, come si vede nella figura seguente:

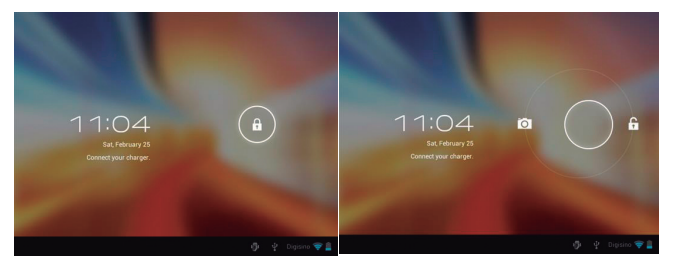

Trascinando a sinistra la fotocamera visualizzerà automaticamente.

Per spegnere il tablet, tenere la posizione ON / OFF fino a quando il messaggio di spegnimento viene visualizzato sullo schermo e confermare.

# agprox.

Quando la batteria è scarica si spegne automaticamente.

# Blocco e sblocco dello schermo.

Blocca schermo: Premere leggermente il pulsante on / off e lo schermo si blocca e va in modalità di risparmio energetico.

Di sblocco dello schermo: Premere leggermente il pulsante on / off e vedrete visualizzata l'icona del lucchetto. Premere su di esso e trascinarlo verso destra per sbloccare.

# Collegare il tablet al PC per trasferire i file.

Accensione, e una volta sbloccato il collegamento tramite il cavo USB al PC, e l'interfaccia mostrerà "Connessione USB", clicca su "Attiva archivio USB" pulsante, si vedrà il supporto di memorizzazione della memoria del tablet sul tuo PC . Ora è possibile trasferire i dati tra il PC e la tavoletta.

#### Connessione Wifi

Seleziona" Impostazioni", "Wireless e reti", 'Wifi' e attivarlo. Il dispositivo mostra automaticamente le reti rilevate, selezionare e immettere la password desiderata se la sicurezza della rete è protetta. Una volta connesso,  $i'$ icona wifi  $\hat{\mathbf{z}}$  appare come connesso nella schermata principale.

#### Connessione HDMI

Collegare un cavo HDMI / mini HDMI mini cavo tra la porta mini HDMI del tablet e la porta HDMI del televisore, selezionare la sorgente HDMI sul televisore e premere l'icona hdmi che apparirà nell'angolo in basso a destra della tavoletta, selezionare la risoluzione e accettare il messaggio. Il cavo non deve essere superiore a 1,8 m (consigliato un metro)

#### Pulsante di reset

In caso di crash del sistema o nessuna risposta, immettere un clic o un ago nel foro di reset e premere per 3 secondi per azzerare il microinterruttore.

**Supporto tecnico:** Per ulteriori informazioni sull'installazione e la configurazione di questo prodotto si prega di visitare la nostra sezione di supporto del sito web, il nostro www.approx.es o scrivere una mail a soporte@approx.es.

# agprox.

#### **Introdução e descrição do produto.**

Obrigado por escolher os APPTB800S tablet

O novo Tablet APPTB800S Médio Cheesecake. Incorporando a mais recente tecnologia: multi-touch de toque capacitivo tela de 8 ", o mais recente Android 4,1 sistema Jelly Bean, processador dual core de 1,5 GHz e memória DDR3 de 1GB, tudo isso para desfrutar e compartilhar na rede todas as suas fotos, vídeos, música e conteúdo multimídia sem fim em velocidades inimagináveis, graças a seus 150 Mbps wireless N cartão. Ele pesa apenas 415 gramas e sua espessura é de 9,8 mm, o que proporciona um elegante, ideal design compacto para os usuários mais exigentes, com sua saída HDMI, você pode transformar sua TV em um centro de mídia.

Descubra uma nova maneira de navegar na net e desfrutar da mais recente tecnologia!

# **Conteúdo da embalagem**

- · APPTB800S
- · Guia de instalação rápida.
- · USB / cabo micro USB
- · OTG cabo
- · Adapter AC/DC

Certifique-se de que o pacote contém os itens descritos acima. Se algum item estiver faltando ou danificado, entre em contato com o seu representante.

# **Requisitos do sistema**

- · 1 porta USB 2.0
- · Sistemas operativos: Windows 2000/XP/VISTA/7/8 (32 Bits y 64 bits).

# **Instalação e Configuração**

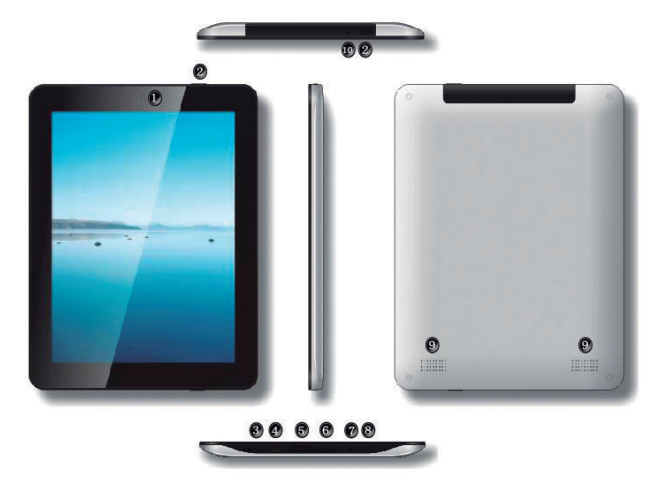

- 1. Câmara frontal
- 2. Em off /
- 3. Botão de reset
- 4. Porta micro USB
- 5. Porta HDMI
- 6. Slot para cartão micro SD
- 7. Microfone
- 8. Botão Home
- 9. Oradores
- 10. Jack de 3,5 mm fone de ouvido conector

# aqprox!

# **ANTES DE USAR, POR FAVOR LEIA AS SEGUINTES INFORMAÇÕES:**

#### O carregamento da bateria

Método PC - Use o USB / micro cabo USB fornecido com o tablet e desligar, ligá-lo a uma porta USB na parte de trás do seu PC

Método AC / DC - Use o USB / micro cabo USB fornecido com o tablet e desligado, conecte-o entre o tablet eo adaptador AC / DC e, em seguida, conecte o adaptador AC / DC a uma tomada elétrica em sua casa.

Nota: Os adaptadores são aprovadas: os APPUSBWALLV4 e APPUSBWALLIP

A carga e descarga da bateria deve ser completa, nunca menos de 5h. Não desconecte o carregador se a carga total é inacabada, caso contrário, irá reduzir a vida útil da bateria.

# Em off /

Para ligar o tablet manter a posição de ligar / desligar até que a tela se ilumina.

Uma vez que o sistema carregar clique no ícone do cadeado e arraste para a direita, como visto na imagem a seguir:

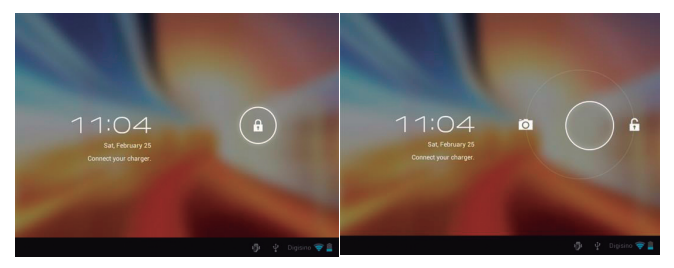

Arrastando-o para a esquerda a câmera exibe automaticamente.

Para desligar o tablet, segure a on / off posição até que a mensagem para desligar aparece na tela e aceitar.

# agprox.

Quando a bateria está fraca será automaticamente desligado.

# Bloqueio e desbloqueio da tela

Bloqueio de tela: Pressione levemente o botão de ligar / desligar ea tela irá bloquear e entrar em modo de economia de energia.

Desbloqueio da tela: Pressione levemente o botão on / off e você verá o ícone de cadeado exibido. Pressione-o e arraste para a direita para desbloquear.

#### Conecte o tablet ao PC para transferir arquivos

Alimentação e uma vez desbloqueado conectar com o cabo USB fornecido para o PC, ea interface vai mostrar "Conexão USB", clique em "Ativar o armazenamento USB", você vai ver o meio de armazenamento de memória de seu tablet no seu PC . Agora você pode transferir dados entre o PC eo tablet.

# Conexão Wi-Fi

Selecione'' Configurações'', "Sem fios e redes", "Wi-fi" e ativá-lo. O dispositivo irá mostrar automaticamente redes detectadas, selecione e digite a senha desejada, se a segurança da rede está protegida. Uma vez conectado, o ícone Wi-Fi aparece como ligado na tela principal.

#### Conexão HDMI

Conecte um cabo HDMI / mini cabo mini HDMI entre a porta mini HDMI do comprimido e da porta HDMI em sua TV, selecione a fonte HDMI na TV e pressione o ícone hdmi que aparecerá no canto inferior direito do tablet, selecione o resolução e aceitar a mensagem. O cabo não deve ser superior a 1,8 m (um metro recomendado)

#### Botão de reset

Em caso de pane no sistema ou falta de resposta, entre um clique ou agulha no orifício de reset e pressione por 3 segundos para reiniciar o microinterruptor.

**Suporte técnico:** Para mais informações sobre como instalar e configurar este produto visite nossa seção de suporte no nosso web site ou www. approx.es escrever um e-mail para soporte@approx.es.

# agprox!

# **Uvod i opis proizvoda.**

Hvala vam na odabiru tableta APPTB800S

Novi tablet APPTB800S sira Medium. Napravljena najnoviju tehnologiju: multi-touch kapacitivni touch 8 "zaslon, najnoviji Android 4,1 Jelly Bean sustav, dual core procesor na 1,5 GHz i 1GB DDR3 memorije, sve to uživanje i dijeljenje na internetu sve svoje fotografije, video, glazbu i beskrajne multimedijalni sadržaj na nezamislivih brzinama, zahvaljujući 150 Mbps wireless N kartice. Ona teži samo 415 grama, a njegova debljina je 9,8 mm, što daje elegantan, kompaktan dizajn čini idealnim za korisnike zahtjevnije, sa svojim HDMI izlaza možete pretvoriti vaš televizor umedia centar.

Otkrijte novi način za surfanje na net i uživati najnoviju tehnologiju!

# **Sadržaj pakiranja**

- · APPTB800S
- · Brzi vodič za instalaciju.
- · USB / Micro USB kabel
- · OTG kabel

·Adapter AC/DC

Pobrinite se da vaš paket sadrži stavke opisane. Ako bilo koji dio nedostaje ili je oštećen, molimo obratite se prodavaču.

# **Zahtjevi sustava**

- · 1 USB 2.0 priključak
- · Operativni sustavi: Windows 2000/XP/VISTA/7/8 (32 bita y 64 bita).

# **Instalacija i konfiguracija.**

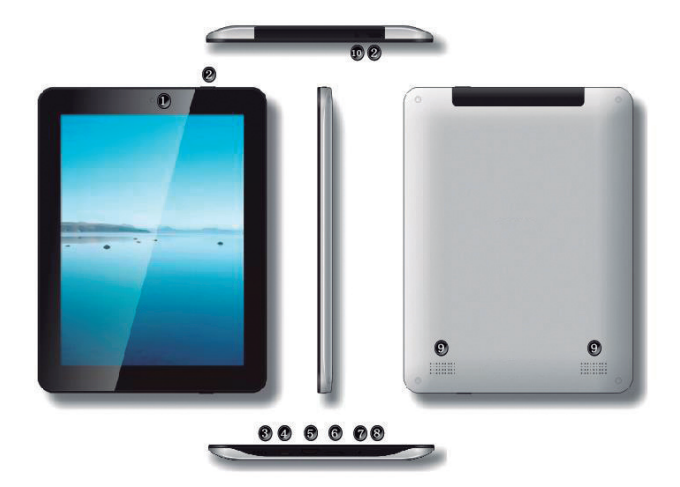

- 1. Prednja kamera
- 2. Tipka on / off
- 3. Reset gumb
- 4. Micro USB priključak
- 5. HDMI priključak
- 6. Micro utor za SD karticu
- 7. Mikrofon
- 8. Početna tipka
- 9. Zvučnici
- 10. Jack 3.5mm priključak za slušalice

# agprox.

# **PRIJE KORIŠTENJA, MOLIMO VAS DA PROČITATE SLJEDEĆE PODATKE:**

# Punjenje baterije

PC metoda - Koristite USB / micro USB kabel isporučen s tabletama i off, priključite u USB priključak na stražnjoj strani računala

Metoda AC / DC - Koristite USB / micro USB kabel isporučen s tabletama i isključen, spojiti ga između tableta i AC / DC adapter, a zatim priključite AC / DC adapter na zidnu utičnicu u vašem domu.

Napomena: adapteri su odobrene: APPUSBWALLV4 i APPUSBWALLIP

Punjenje i pražnjenje baterije mora biti potpuna, nikad manje od 5h. Ne isključite punjač ako puna naboja je nedovršena, inače će skratiti vijek trajanja baterije.

# Na / isključivanje

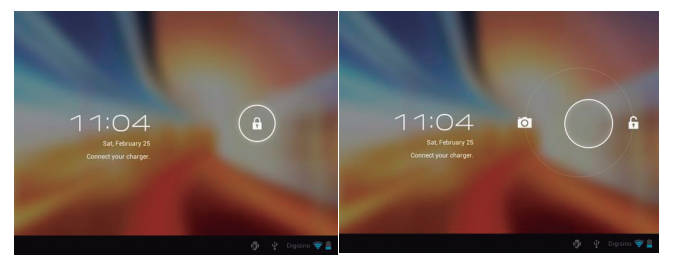

Za uključivanje tableta držati poziciju za uključivanje / isključivanje dok se na zaslonu zasvijetli.

Nakon što je sustav učita kliknite na zaključavanje ikonu i povucite u desno, kao što se vidi u sljedećoj slici:

Do povlačenjem na lijevoj fotoaparat će prikazati automatski.

Za isključivanje tableta, držite za uključivanje / isključivanje poziciji dok

# agprox.

poruka isključiti pojavi na ekranu i prihvatiti.

Kad je baterija slaba automatski će se isključiti.

Zaključavanje i otključavanje zaslona.

Screen Lock: Lagano pritisnite tipku za uključivanje / isključivanje i zaslon će se zaključati i otići u štednom načinu rada.

Otključaj zaslon: Lagano pritisnite tipku za uključivanje / isključivanje i vidjet ćete prikazuje zaključavanje ikonu. Pritisnite na nju i povucite u desno za otključavanje.

# Spojite tablet računala za prijenos datoteka.

Uključivanje, a jednom otključana spojiti putem isporučenog USB kabela na računalo, a sučelje će pokazati "USB Connection", kliknite na "uključite USB pohranu" gumb, vidjet ćete medij za pohranu memorije vašeg tableta na računalu . Sada možete prenositi podatke između računala i tableta.

#### WiFi veze

Odaberite'' Postavke'', "Bežično i mreže", "WiFi" i aktivirajte ga. Uređaj će automatski pokazati otkrivene mreže, odaberite i unesite željenu lozinku ako sigurnost mreže je zaštićen. Jednom povezan, WiFi ikona <a></a> će se pojaviti kao povezani na glavnom ekranu.

#### HDMI priključak

Spojite HDMI / mini HDMI mini kabel između mini HDMI priključak na tabletama i HDMI priključak na vašem TV-u, odaberite HDMI izvor na TV i pritisnite HDMI ikonu koja će se pojaviti u donjem desnom uglu tableta, odaberite rezolucija i primiti poruku.Kabel ne smije biti više od 1,8 m (preporuča jedan metar)

#### Reset gumb

U slučaju pada sustava ili nema odgovora, unesite klik ili iglu u reset i pritisnite tipku za 3 sekunde resetirati mikro prekidač.

# **Tehnička podrška**

Za više informacija o instaliranju i konfiguriranju ovaj proizvod posjetite našu podršku odjeljak na našoj web stranici www.approx.es webu ili pisati poruku na soporte@approx.es.

# **Wprowadzenie i opis produktu**

Dziękujemy za wybór APPTB800S tabletu

Nowy Tablet APPTB800S medium sernik. Z wykorzystaniem najnowszych technologii: multi-touch pojemnościowy dotykowy 8 "ekran, najnowszy Android 4.1 systemu Jelly Bean, dwurdzeniowy procesor 1,5 GHz i na 1GB pamięci DDR3, wszystko to aby cieszyć się i akcje w sieci wszystkie swoje zdjęcia, filmy, muzykę i endless multimedialnych z niezwykłą prędkością, dzięki 150 Mbps Wireless N kart. waży zaledwie 415 gramów, a jego grubość wynosi 9,8 mm, co zapewnia elegancki, kompaktowy idealna dla użytkowników bardziej wymagających, z wyjściem HDMI można włączyć telewizor wMedia Center.

Odkryj nowy sposób na surfowanie po sieci i korzystać z najnowszej technologii!

#### **Zawartość opakowania**

- · APPTB800S
- · Skrócona instrukcja instalacji.
- · USB / Micro USB
- · Kabel OTG

·Adapter AC/DC

Upewnij się, że pakiet zawiera elementy opisane powyżej. Jeśli któryś z elementów brakuje lub jest on uszkodzony, należy skontaktować się ze sprzedawcą.

#### **Wymagania systemowe**

- · 1 port USB 2.0
- · Systemy Operacyjne: Windows 2000/XP/VISTA/7/8 (32 bity y 64 bity).

# **Instalacja i konfiguracja.**

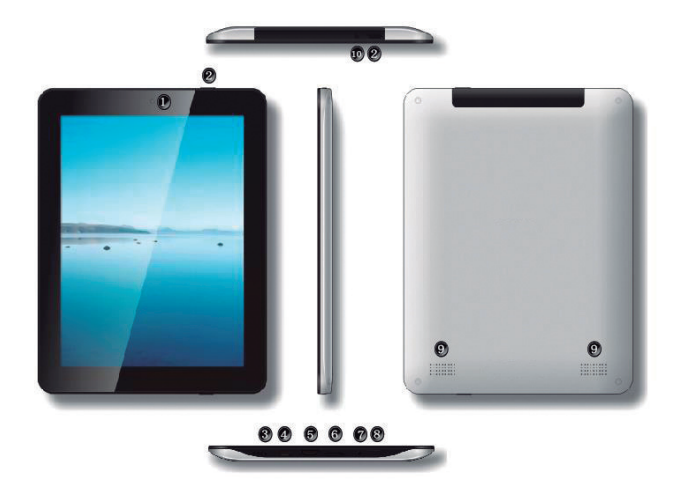

- 1. Przedni aparat
- 2. Przycisk ON / OFF
- 3. Przycisk Reset
- 4. Micro USB Port
- 5. Port HDMI
- 6. Micro czytnik kart SD
- 7. mikrofon
- 8. przycisk Home
- 9. Głośniki
- 10. Jack 3,5 mm wtyk słuchawkowy

Polska

# **PRZED UŻYCIEM NALEŻY ZAPOZNAĆ SIĘ NASTĘPUJĄCE INFORMACJE:**

# Ładowanie baterii

Metoda PC - Użyj USB / micro kabla USB dostarczonego z tabletem i wyłącz, podłącz go do portu USB z tyłu komputera

Metoda AC / DC - Użyj USB / micro kabla USB dostarczonego z tabletem i wyłączony, podłącz go pomiędzy tabletem i AC / DC, a następnie podłącz zasilacz AC / DC do gniazdka elektrycznego w domu.

Uwaga: karty są zatwierdzone: APPUSBWALLV4 i APPUSBWALLIP

Ładowania i rozładowania akumulatora musi być kompletny, nie mniej niż 5 godzin. Nie odłączać ładowarki, gdy pełna opłata jest niedokończony, inaczej skraca żywotność baterii.

Przycisk ON / OFF

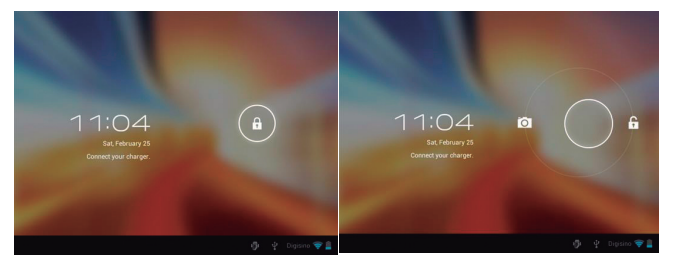

Aby włączyć tabletki utrzymać pozycję on / off, aż zaświeci się ekran.

Kiedy system został załadowany, kliknij na ikonę kłódki i przeciągnij w prawo, jak widać na poniższym obrazku:

Przez przeciągnięcie go w lewo aparat wyświetli się automatycznie.

Aby wyłączyć tablet, przytrzymaj przycisk ON / OFF do pozycji, aby wyłączyć

# agprox!

komunikat pojawia się na ekranie i zaakceptować.

Gdy bateria jest wyczerpana zostanie automatycznie wyłączony.

Blokowania i odblokowywania ekranu.

Blokada ekranu: Lekko naciśnij przycisk ON / OFF, a ekran zostanie zablokowany i przejść do trybu oszczędzania energii.

Odblokować ekran: Lekko naciśnij przycisk ON / OFF i widać wyświetlane ikonę kłódki. Naciśnij na niego i przeciągnij w prawo, aby odblokować.

Podłącz tablet do komputera w celu transferu plików.

Power on, a raz odblokowane łączyć się za pośrednictwem kabla USB do komputera PC, a interfejs pokaże "Połączenie USB", kliknij na "Włącz pamięci USB" przycisk, zobaczysz nośnika pamięci tabletu na komputerze . Teraz możesz przesyłać dane między komputerem a tabletem.

# Połączenie wifi

Wybierz'' Ustawienia'', "Bezprzewodowe i sieci", "Wi-Fi" i aktywować go. Urządzenie automatycznie pokaże wykrytych sieci, wybierz i wprowadź hasło, jeśli bezpieczeństwo sieci jest chroniony. Po podłaczeniu pojawi się ikona wifi  $\blacksquare$  jak podłączony do ekranu głównego.

# Przycisk Reset

W przypadku awarii systemu lub brak odpowiedzi, wprowadź kliknięcie lub igłę do otworu zerowania i naciśnij przez 3 sekundy, aby zresetować mikro przełącznik.

# Złącze HDMI

Podłącz HDMI / mini kabel mini HDMI pomiędzy portem mini HDMI z tabletu i portu HDMI w telewizorze, wybierz źródło HDMI w telewizorze i nacisnąć ikonę HDMI, który pojawi się w prawym dolnym rogu tabletu, wybierz rozdzielczość i odebrać wiadomość.Kabel nie może być większa niż 1,8 m (zalecane metr)

**Pomoc techniczna**: Aby uzyskać więcej informacji na temat instalowania i konfigurowania tego produktu prosimy odwiedzić naszą stronę pomocy technicznej na naszej stronie internetowej lub www.approx.es napisanie maila na soporte@approx.es

# agprox.

# **Εισαγωγή και περιγραφή του προϊόντος**

Σας ευχαριστούμε για την επιλογή των APPTB800S δισκίο

Το νέο Tablet APPTB800S Medium Cheesecake. Ενσωματώνοντας την τελευταία λέξη της τεχνολογίας: multi-touch αφής capacitive 8 "οθόνη, την τελευταία Android 4,1 Jelly φασολιών σύστημα, επεξεργαστή διπλού πυρήνα στα 1,5 GHz και μνήμη 1GB DDR3, όλα αυτά για να απολαύσετε και να μοιραστείτε στο διαδίκτυο όλες τις φωτογραφίες σας, τα βίντεο, τη μουσική και ατελείωτες περιεχόμενο πολυμέσων σε αφάνταστες ταχύτητες, χάρη στα 150 Mbps της ασύρματης κάρτας Ν. ζυγίζει μόνο 415 γραμμάρια και το πάχος του είναι 9,8 χιλιοστά το οποίο παρέχει ένα κομψό, συμπαγή σχεδιασμό ιδανικό για τους χρήστες πιο απαιτητικούς, με HDMI έξοδο του μπορείτε να μετατρέψετε την τηλεόρασή σας σε ένα κέντρο πολυμέσων.

Ανακαλύψτε έναν νέο τρόπο για να σερφάρετε στο διαδίκτυο και να απολαύσετε την τελευταία λέξη της τεχνολογίας!

# **Περιεχόμενα συσκευασίας**

- · APPTB800S
- · Οδηγός γρήγορης εγκατάστασης.
- · USB / Micro USB καλώδιο
- · OTG καλώδιο
- ·Adaptor AC/DC

Βεβαιωθείτε ότι το πακέτο σας περιέχει τα στοιχεία που περιγράφονται παραπάνω. Αν κάποιο στοιχείο λείπει ή είναι κατεστραμμένο, παρακαλώ επικοινωνήστε με τον αντιπρόσωπό σας.

# **Απαιτήσεις συστήματος**

- · 1 θύρα USB 2.0
- · Λειτουργική συστήματα: Windows 2000/XP/VISTA/7/8 (32 bits 64 bits y).

# **Εγκατάσταση και Διαμόρφωση**

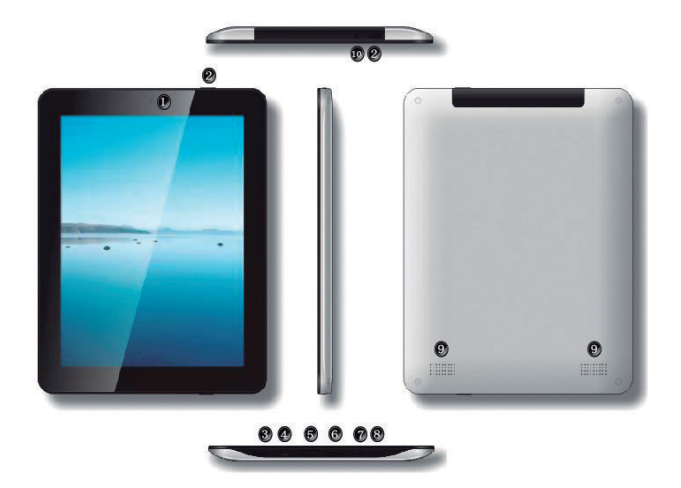

- 1. Front κάμερα
- 2. On / Off
- 3. Επαναφορά κουμπί
- 4. Θύρα micro USB
- 5. θύρα HDMI
- 6. Υποδοχή κάρτας micro SD
- 7. μικρόφωνο
- 8. κουμπί Home
- 9. Ομιλητές
- 10. Jack ακουστικά 3,5 mm υποδοχή

# **ΠΡΙΝ ΑΠΌ ΤΗ ΧΡΉΣΗ, ΔΙΑΒΆΣΤΕ ΤΙΣ ΑΚΌΛΟΥΘΕΣ ΠΛΗΡΟΦΟΡΊΕΣ:**

# Η φόρτιση της μπαταρίας

Μέθοδος PC - Χρησιμοποιήστε το καλώδιο USB / micro USB καλώδιο που παρέχεται με το δισκίο και να σβήνουν, συνδέστε σε μια θύρα USB στο πίσω μέρος του υπολογιστή σας

Μέθοδος AC / DC - Χρησιμοποιήστε το καλώδιο USB / micro USB καλώδιο που παρέχεται με το δισκίο και απενεργοποιημένη, συνδέστε Μεταξύ του δισκίου και την AC / DC και στη συνέχεια συνδέστε τον προσαρμογέα AC / DC σε μια ηλεκτρική πρίζα στο σπίτι σας.

Σημείωση: Οι προσαρμογείς εγκριθεί: APPUSBWALLV4 και APPUSBWALLIP

Η φόρτιση και εκφόρτιση της μπαταρίας πρέπει να είναι πλήρης, ποτέ λιγότερο από 5 ώρες. Μην αποσυνδέετε το φορτιστή, εάν η πλήρης φόρτιση είναι ημιτελής, αλλιώς θα συντομεύσει τη διάρκεια ζωής της μπαταρίας.

# Κουμπί ενεργοποίησης / απενεργοποίησης

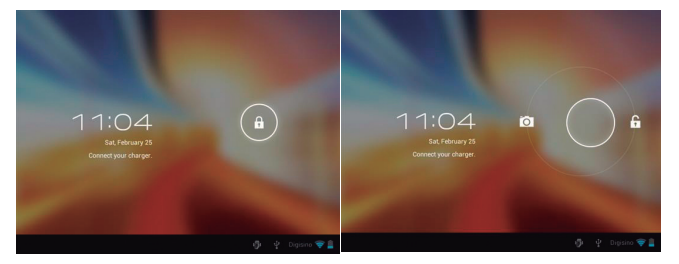

Για να ενεργοποιήσετε το δισκίο κατέχουν τη θέση on / off μέχρι να ανάψει η οθόνη.

Μόλις το σύστημα έχει φορτωθεί κλικ στο εικονίδιο κλειδώματος και σύρετε προς τα δεξιά, όπως φαίνεται στην παρακάτω εικόνα:

Με το σύρσιμο προς τα αριστερά η κάμερα θα εμφανίζει αυτόματα.

# aqprox.

Για να απενεργοποιήσετε το δισκίο, κρατήστε πατημένο το on / off θέση μέχρι το μήνυμα να απενεργοποιήσετε εμφανίζεται στην οθόνη και να αποδέχεται.

Όταν η μπαταρία είναι χαμηλή, θα απενεργοποιηθεί αυτόματα.

#### Κλείδωμα και ξεκλείδωμα της οθόνης.

Κλείδωμα οθόνης: πιέστε ελαφρά το κουμπί on / off και η οθόνη θα κλειδώσει και να πάει σε λειτουργία εξοικονόμησης ενέργειας.

Ξεκλείδωμα της οθόνης: Πιέστε ελαφρά το κουμπί on / off και θα δείτε εμφανίζεται το εικονίδιο κλειδώματος. Πατήστε πάνω του και σύρετε προς τα δεξιά για να ξεκλειδώσετε.

#### Συνδέστε το tablet στον υπολογιστή για να μεταφέρετε αρχεία.

Ενεργοποίηση, και μόλις ξεκλειδωθεί συνδέσετε μέσω του παρεχόμενου καλωδίου USB με τον υπολογιστή, και η διεπαφή θα δείξει "Σύνδεση USB", κάντε κλικ στο "Ενεργοποίηση αποθήκευσης USB" κουμπί, μπορείτε να δείτε το μέσο αποθήκευσης της μνήμης του tablet σας στον υπολογιστή σας . Τώρα μπορείτε να μεταφέρετε δεδομένα μεταξύ του υπολογιστή σας και το δισκίο.

#### Wi-Fi Connection

Επιλέξτε'' Ρυθμίσεις'', "Ασύρματα δίκτυα", "Wi-Fi» και ενεργοποιήστε το. Η συσκευή θα εμφανίζει αυτόματα τα εντοπισμένα δίκτυα, επιλέξτε και εισαγάγετε τον επιθυμητό κωδικό πρόσβασης, εάν την ασφάλεια των δικτύων είναι προστατευμένη. Μόλις συνδεθεί, το wifi εικονίδιο θα εμφανιστεί ως συνδεδεμένη στην κύρια οθόνη.

#### HDMI σύνδεση

Συνδέστε ένα καλώδιο HDMI / mini HDMI καλώδιο μεταξύ μίνι θύρα mini HDMI του δισκίου και την θύρα HDMI της τηλεόρασής σας, επιλέξτε την πηγή HDMI στην τηλεόρασή σας και πατήστε το εικονίδιο HDMI που θα εμφανιστεί στην κάτω δεξιά γωνία του δισκίου, επιλέξτε το ανάλυση και αποδεχθείτε το μήνυμα. Το καλώδιο δεν πρέπει να είναι μεγαλύτερη από 1,8 (συνιστάται ένα μέτρο).

#### Επαναφορά κουμπί

Σε περίπτωση κατάρρευση του συστήματος ή δεν απαντά, εισάγετε ένα κλικ ή βελόνα στην οπή επαναφοράς και πατήστε το πλήκτρο για 3 δευτερόλεπτα για να επαναφέρετε το μικροδιακόπτη.

#### **Τεχνική υποστήριξη.**

Για περισσότερες πληροφορίες σχετικά με την εγκατάσταση και τη διαμόρφωση αυτού του προϊόντος παρακαλώ επισκεφθείτε την ενότητα υποστήριξης στην ιστοσελίδα μας web www.approx.es μας ή το e-mail soporte@approx.es.<br>**aciprox**.

# **Úvod a popis produktu.**

Děkujeme, že jste si vybrali v tabletu APPTB800S

Nový Tablet APPTB800S Cheesecake Střední. Díky použití nejnovějších technologií: multi-touch kapacitní dotykový 8 "obrazovky, nejnovější Android 4.1 Jelly Bean systém, dvoujádrový procesor 1,5 GHz a 1 GB DDR3 paměti, to vše se prohlížet si a sdílet na internetu všechny své fotografie, videa, hudbu a nekonečné multimediální obsah na nepředstavitelných rychlostí, díky svým 150 Mbps bezdrátový N karta. váží jen 415 gramů a jeho tloušťka je 9.8 mm, který poskytuje elegantní, kompaktní design je ideální pro uživatele náročnějších, s výstupem HDMI můžete obrátit svůj televizor domedia Center.

Objevte nový způsob, jak surfovat na internetu a využívat nejnovější technologie!

# **Obsah balení**

- · APPTB800S
- · Stručný návod k instalaci.
- · USB / micro USB kabel
- · OTG kabel

·Adaptor AC/DC

Ujistěte se, že váš balíček obsahuje položky popsané výše. Pokud některá položka chybí nebo je poškozena, obraťte se prosím na svého prodejce.

# **Systémové požadavky**

· 1 USB 2.0 port

· Operativní systémy: Windows 2000/XP/VISTA/7/8 (32 bitů y 64 bitů).

# **Instalace a konfigurace.**

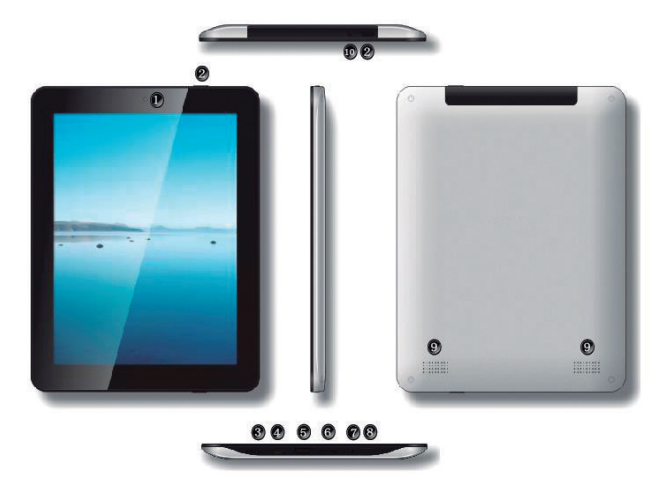

- 1. Front fotoaparát
- 2. On / Off tlačítko
- 3. Tlačítko Reset
- 4. Micro USB portu
- 5. HDMI port
- 7. Mikrofon
- 8. Tlačítko Home
- 9. Reproduktory
- 10. Jack 3.5mm headset konektor

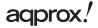

# **PŘED POUŽITÍM SI PŘEČTĚTE NÁSLEDUJÍCÍ INFORMACE:**

# Nabíjení baterie

PC metoda - pomocí USB / micro USB kabel dodaný a s tabletu off, zapojte jej do portu USB na zadní straně počítače

Metoda AC / DC - Použijte USB / micro USB kabel dodaný a tablet vypnutý, připojte jej mezi tabletem a AC / DC adaptéru a potom připojte AC / DC adaptér do elektrické zásuvky ve vaší domácnosti.

Poznámka: Schválené adaptéry jsou: APPUSBWALLV4 a APPUSBWALLIP

Nabíjení a vybíjení baterie musí být kompletní, nikdy méně než 5h. Nepoužívejte nabíječku, pokud plném nabití je nedokončený, jinak bude zkrátit životnost baterie.

# On / off tlačítko

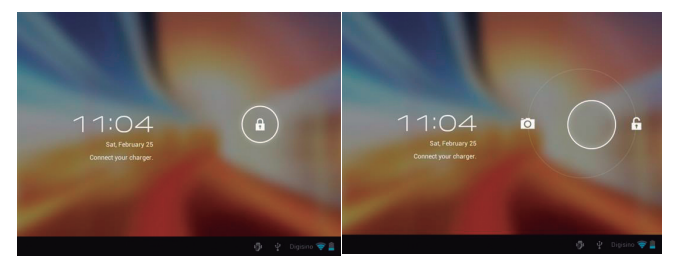

Chcete-li zapnout tabletu držet pozici on / off, dokud se obrazovka rozsvítí.

Jakmile je systém byl načten klikněte na ikonu zámku a přetáhněte doprava, jak je vidět na následujícím obrázku:

Přetažením doleva fotoaparát zobrazí automaticky.

Chcete-li vypnout tabletu, držte tlačítko zapnutí / vypnutí poloze, dokud zpráva vypnout se objeví na obrazovce a potvrďte.

# adprox!

Pokud je baterie téměř vybitá automaticky vypne.

#### Zamykání a odemykání obrazovky.

Screen Lock: Lehce stiskněte tlačítko ON / OFF a obrazovka zamknout a jít do úsporného režimu.

Odemknout obrazovky: Lehce stiskněte tlačítko ON / OFF a uvidíte zobrazí ikona zámku. Stiskněte na něj a přetáhněte doprava odemknout.

# Připojte tablet k PC pro přenos souborů.

Zapnutí, a jednou odemkl připojit pomocí přiloženého USB kabelu k PC, a rozhraní se zobrazí "USB Connection", klikněte na "Zapněte USB" tlačítko, uvidíte paměťové médium paměti vašeho tabletu na počítači . Nyní můžete přenášet data mezi počítačem a tabletem.

# Wifi připojení

Vyberte'' Nastavení'', "Bezdrátová připojení a sítě", "Wifi" a aktivujte ho. Přístroj se automaticky zobrazí zjištěné sítě, vyberte a zadejte požadované heslo, pokud je síťové bezpečnosti je chráněna. Po připojení, bude wifi ikona,  $\implies$  jak připojit na hlavní obrazovce.

# HDMI připojení

Připojte HDMI / mini HDMI mini kabel mezi portem mini HDMI tablety a portu HDMI na televizoru, vyberte zdroj HDMI na televizoru, a stiskněte ikonu HDMI, který se objeví v pravém dolním rohu tablety, zvolte rozlišení a přijmout zprávu.Kabel nesmí být delší než 1,8 m (doporučujeme jeden metr)

#### Tlačítko Reset

V případě havárie systému nebo žádná odpověď, zadejte klepnutím nebo jehlu do otvoru pro resetování a stiskněte po dobu 3 sekund pro obnovení mikrospínač.

#### **Technická podpora.**

Pro více informací o instalaci a konfiguraci tohoto produktu prosím navštivte naši sekci PODPORA na našem webu stránkách www.approx.es nebo napsat e-mail na soporte@approx.es.

aqprox.

# **Giriş ve ürün tanımı**

Tablet APPTB800S seçtiğiniz için teşekkür ederiz

Yeni Tablet Cheesecake Orta APPTB800S. Tüm bu, çoklu dokunmatik kapasitif dokunmatik 8 "ekran, en son Android 4.1 Jelly Bean sistemi, 1.5 de çift çekirdekli işlemci GHz ve 1GB DDR3 bellek tüm fotoğraf, video, müzik ve zevk ve net paylaşmayı: son teknoloji birleştirilerek düşünülemez hızlarda, onun 150 Mbps sayesinde de sonsuz multimedya içeriğini kablosuz N kartı. sadece 415 gram ağırlığında ve kalınlığı TV'nizi dönüşebilir onun HDMI çıkışı ile, daha talepkar kullanıcılar için şık, kompakt tasarım idealdir sağlar 9.8 mm bir medya merkezi.

Net sörf ve en son teknolojinin keyfini yeni bir yolunu keşfedin!

# **Paket içeriği**

- · APPTB800S
- · Hızlı kurulum kılavuzu.
- · USB / Mikro USB kablosu
- · OTG kablo

·Adaptor AC/DC

Paket yukarıda açıklanan öğeleri içerdiğinden emin olun. Herhangi bir öğe eksikse ya da zarar görmüşse, lütfen satıcınıza başvurun.

# **Sistem Gereksinimleri**

- · 1 USB 2.0 bağlantı noktası
- · Operatif Sistemleri: Windows 2000/XP/VISTA/7/8 (32 bit & 64 bit).

#### **Yükleme ve Yapılandırma.**

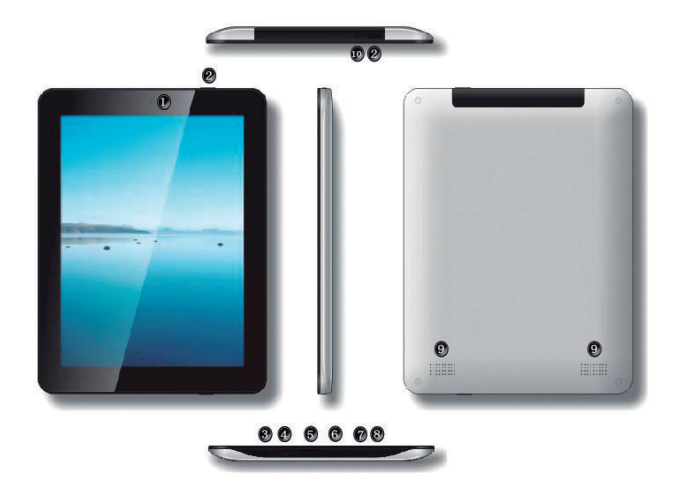

- 1. Front kamera
- 2. Açma / Kapama düğmesi
- 3. Sıfırlama düğmesi
- 4. Micro USB port
- 5. HDMI bağlantı noktası
- 6. Micro SD kart yuvası
- 7. Mikrofon
- 8. Ana sayfa düğmesi
- 9. Hoparlörler
- 10. Jack 3.5mm kulaklık konektörü

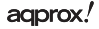

# **KULLANMADAN ÖNCE, LÜTFEN AŞAĞIDAKI BILGILERI OKUYUN:**

# Pili şarj etme

PC yöntemi - Bilgisayarınızın arkasındaki bir USB portuna takın, USB / mikro USB kablosu ile tablet kapalı kullanın

Yöntem AC / DC - USB / mikro USB kablosu kullanın ve tablet kapalı olan, evinizde bir elektrik prizine AC / DC adaptör fişi sonra tablet ve AC / DC adaptörü ve arasına bağlayın.

Not: onaylanan adaptörleri: APPUSBWALLV4 ve APPUSBWALLIPŞarj ve pil boşaltma eksiksiz olmalıdır, 5h az asla. Tam şarj bitmemiş ise şarj bağlantısını kesmeyin, aksi takdirde pilin ömrünü kısaltır.

# Açma / Kapama düğmesi

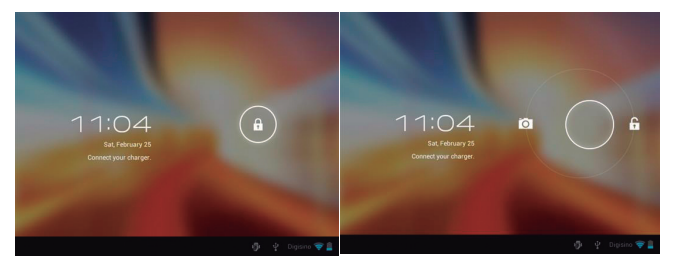

Tablet açmak için ekranı yanana kadar açık / kapalı pozisyonda tutun.

Sistemin kilit simgesini tıklayın yüklenir ve aşağıdaki resimde görüldüğü doğru sürükleyin sonra:

Sola sürükleyerek tarafından kamera otomatik gösterecektir.

Tableti kapatmak için, kapatmak için mesajı ekranda görünene kadar ilgili / kapalı pozisyonda tutun ve kabul ediyorum.

Pil azaldığında otomatik olarak kapanacaktır.

# adprox!

# Kilitleme ve ekran kilidini açmak.

Ekran Kilidi: Hafif / kapama düğmesine basın ve ekran kilidi ve güç tasarruf moduna geçer.

Ekran kilidini: hafifçe açma / kapama düğmesine basın ve görüntülenen kilit simgesi göreceksiniz. Üzerine basın ve kilidini açmak için sağa sürükleyin.

# Dosya aktarımı için PC'ye tablet bağlayın.

Güç, ve bir kez bilgisayara verilen USB kablosu ile bağlamak kilidi ve arayüz "USB Bağlantısı" gösterecektir, düğme "USB depolama açın" tıkladığınızda PC'nizde tablet bellek depolama ortamı görecek . Artık PC ve tablet arasında veri aktarımı yapabilirsiniz.

# Wifi bağlantısı

Seç'' Ayarlar'', "Kablosuz ve ağlar", "Wifi 've etkinleştirin. Cihaz otomatik olarak algılanan ağlar göstermek seçin ve ağ güvenliği korunduğu takdirde istenilen şifre girecek. Ana ekranda bağlı olarak kez bağlandığında, wifi simgesi  $\hat{\mathbf{S}}$  görünecektir.

# HDMI bağlantısı

TV'nizi tablet ve HDMI port mini hdmi portu arasında bir HDMI / Mini mini HDMI kablosunu, TV'nizin HDMI kaynağını seçmek ve tabletin sağ alt köşesinde görünür hdmi simgesine basın, seçeneğini çözünürlük ve mesajı kabul.Kablo 1.8m (önerilen bir metre) daha fazla olmamalıdır

# Sıfırlama düğmesi

Sistemin çökmesi durumunda ya da hiç yanıt olarak, sıfırlama deliğine bir tıklama ya da iğne girin ve mikro anahtarı sıfırlamak için 3 saniye süreyle basın.

# **Teknik destek.**

Yükleme ve bu ürünün yapılandırma hakkında daha fazla bilgi için web sitemizi www.approx.es web Destek bölümünü ziyaret edin veya soporte@ approx.es bir e-posta yazınız.

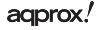

# **Bevezetés és a termék leírása**

Köszönjük, hogy a tabletta APPTB800S

Az új Tablet APPTB800S Cheesecake Medium. Magában foglalja a legújabb technológia: multi-touch kapacitív érintőképernyő 8 "-os kijelző, a legújabb Android 4,1 Jelly Bean rendszert, kétmagos processzor 1,5 GHz-es és 1 GB DDR3 memória, mindezt élvezni és megosztani a neten a fotók, videók, zenék és végtelen multimédiás tartalom elképzelhetetlen sebességgel, köszönhetően a 150 Mbps vezeték nélküli N kártyával. a súlya mindössze 415 gramm, és a vastagsága 9,8 mm, amely elegáns, kompakt kialakítás ideális azon felhasználók számára igényesebb, a HDMI kimenet segítségével kapcsolja be a TV-t a media center.

Fedezze fel az új módja annak, hogy szörfözhet az interneten, és élvezze a legújabb technológia!

# **A csomag tartalma**

- · APPTB800S
- · Gyors telepítési útmutató.
- · USB / micro USB kábel
- · OTG kábel

·Adaptor AC/DC

Győződjön meg arról, hogy a csomag tartalmazza az elemeket fent leírtak szerint. Ha bármelyik elem hiányzik vagy sérült, vegye fel a kapcsolatot a kereskedővel.

# **Gépigény**

- · 1 USB 2.0 port
- · Rendelkező rendszerek: Windows 2000/XP/VISTA/7/8 (32 bit y 64 bit).

# **Telepítés és beállítás.**

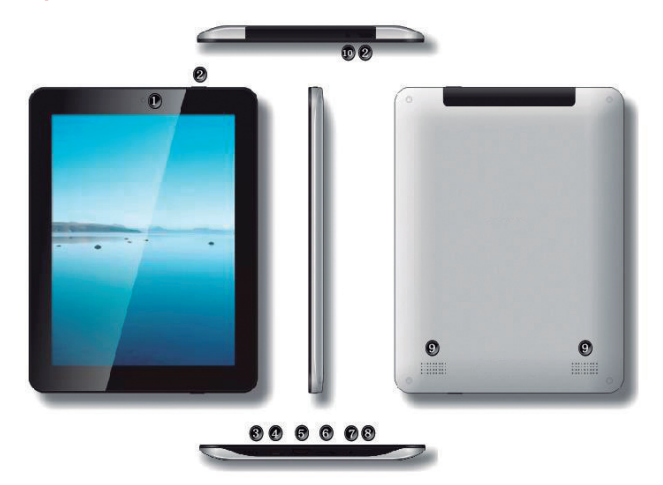

- 1. Front kamera
- 2. Be / Ki gomb
- 3. Reset gomb
- 4. Micro USB port
- 5. HDMI port
- 6. Micro SD kártyanyílás
- 7. mikrofon
- 8. Home gomb
- 9. Hangszóró
- 10. Jack 3,5 mm-es fejhallgató-csatlakozó

# aqprox!

# **HASZNÁLAT ELŐTT OLVASSA EL AZ ALÁBBI INFORMÁCIÓKAT:**

# Az akkumulátor töltése

PC módszer - Használja a USB / micro USB-kábelt és a tablet ki, dugja be egy USB-port a számítógép hátulján

Módszer AC / DC - Használja a USB / micro USB-kábelt, és a tabletta van kapcsolva, csatlakoztassa a tabletta és az AC / DC adaptert, majd csatlakoztassa az AC / DC adaptert egy konnektorba otthonában.

Megjegyzés: Az adapterek jóváhagyásának: APPUSBWALLV4 és **APPUSBWALLIP** 

A töltés és kisütés Az akkumulátor teljesnek kell lennie, soha nem kevesebb, mint 5 óra. Ne húzza ki a töltőt, ha a teljes töltés befejezetlen, különben megrövidíti az akkumulátor élettartamát.

Be / kikapcsoló gomb

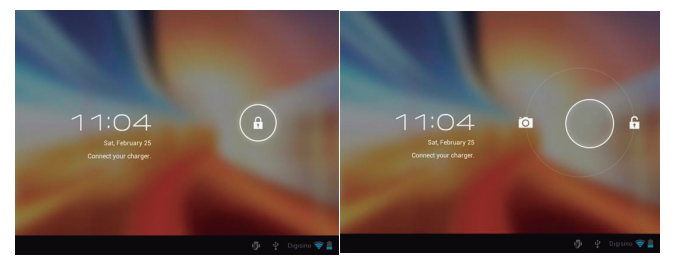

Ahhoz, hogy kapcsolja be a tablettát tartsa a pozícióját be / ki, amíg a képernyő kivilágosodik.

Miután a rendszer betöltődött kattintson a lakat ikonra, és húzza a jobb, ahogy az alábbi képen:

Húzza el balra a fényképezőgép automatikusan megjelenik.

Ha ki szeretné kapcsolni a tabletta, tartsuk lenyomva a be / ki álláspontját, agprox! **47**

amíg az üzenet kikapcsolásához jelenik meg a képernyőn, és fogadja el.

Ha az akkumulátor töltöttségi szintje alacsony automatikusan kikapcsol.

Zárolása és feloldása a képernyőn.

Screen Lock: Finoman nyomja meg a gombot be / ki, és a képernyő zár, és bemegy az energiatakarékos üzemmódot.

Unlock Screen: Finoman nyomja meg a gombot be / ki, és látni fogja megjelenik a lakat ikonra. Nyomja meg, és húzza jobbra, hogy kinyit.

Csatlakoztassa a tablet a számítógéphez a fájlok átvitelére.

Kapcsolja be, és egyszer kinyitotta keresztül csatlakoztatja a mellékelt USB-kábelt a számítógéphez, és a felület jelenik meg "USB Connection", kattintson a "Turn on USB-tár" gombra, látni fogja adattárolójára memória táblagép a számítógépen . Most adatok átvitelére a számítógép és a tablettát.

#### Wifi kapcsolat

Kiválasztás'' Settings'', "Wireless & networks", "Wifi" és aktiválja azt. A készülék automatikusan érzékeli azt mutatják hálózatok, válassza ki és adja meg a kívánt jelszót, ha hálózati biztonság védelmét. A csatlakozás után a wifi ikon  $\sum$  jelenik meg csatlakozik a fő képernyőn.

#### HDMI-csatlakozás

Csatlakoztassa a HDMI / mini HDMI mini kábelt a mini HDMI-port a tabletta és a HDMI port a TV, válassza ki a HDMI forrást a TV, majd nyomja meg a HDMI ikont jelenik meg a jobb alsó sarkában a tabletta, válassza ki a felbontás és fogadni az üzenetet. A kábel nem lehet több, mint 1,8 m (ajánlott 1 méter).

#### Reset gomb

Abban az esetben, a rendszer összeomlik, vagy nincs válasz, adjon egy kattintás vagy tűt a Reset lyukba, majd nyomja meg 3 másodpercig, hogy visszaállítsa a mikro-kapcsolót.

#### **Műszaki támogatás**

További információk a telepítésével és beállításával ez a termék, kérjük, látogasson el Támogatás szakasz honlapunkon www.approx.es web, vagy írjon e-mailt soporte@approx.es.

# aqprox.

#### **Въведение и описание на продукта**

Благодаря ви за избора на таблет APPTB800S

Новия таблет APPTB800S Чийзкейк Medium. Включването на най-новите технологии: мултитъч капацитивен сензорен 8-инчов екран, Android 4.1 Jelly Bean система, двуядрен процесор на 1.5 GHz и 1 GB DDR3 памет, всичко това да се наслаждават и да споделят в мрежата всичките си снимки, видеоклипове, музика и безкраен мултимедийно съдържание в невъобразими скорости, благодарение на своите 150 Mbps безжична N карта. Той тежи само 415 грама и е с дебелина 9.8 mm, което осигурява лъскав, компактен идеален дизайн за потребителите, по-взискателни, с неговия изход HDMI можете да превърнете телевизора си в медиен център.

Открийте един нов начин за сърфиране в мрежата и да се насладят на най-новите технологии!

#### **Комплектът включва**

- · APPTB800S
- · Ръководство за бързо инсталиране.
- · USB / Micro USB кабел
- · OTG кабел
- ·Adaptor AC/DC

Уверете се, че вашият пакет съдържа елементи, описани по-горе. Ако нещо липсва или е повреден, моля, свържете се с вашия дилър.

#### **Системни изисквания**

- · 1 USB 2.0 порт
- · Оперативни системи: Windows 2000/XP/VISTA/7/8 (32 бита у 64 бита).

#### **За инсталиране и конфигуриране.**

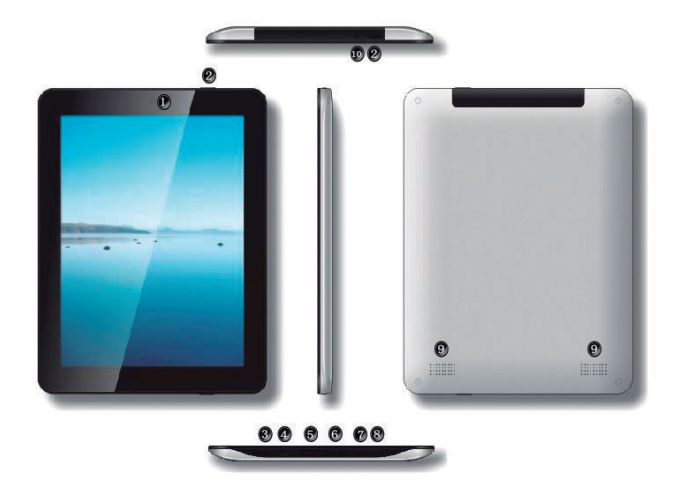

- 1. Front камера
- 2. On / Off бутона
- 3. бутона за рестартиране
- 4. Micro USB порт
- 5. HDMI порт
- 6. Micro SD слот за карта
- 7. микрофон
- 8. Home бутон
- 9. Лектори

10. Джак 3,5 мм съединител за слушалки

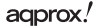

#### **ПРЕДИ ДА ИЗПОЛЗВАТЕ, МОЛЯ, ПРОЧЕТЕТЕ СЛЕДНАТА ИНФОРМАЦИЯ:**

#### Зареждане на батерията

Метод на PC - Използвайте USB / микро USB кабел доставени и с таблета, включете го в USB порт на гърба на вашия компютър

Метод AC / DC - Използвайте USB / микро USB кабел, доставен и с таблета изключен, го свържете между таблетката и AC / DC адаптер и след това включете AC / DC адаптер към електрически контакт в дома ви.

Забележка: Одобрените адаптери са: APPUSBWALLV4 и APPUSBWALLIP

Зареждане и разреждане на батерията трябва да е пълна, не по-малко от 5 часа. Не изключвайте зарядното устройство, ако пълно зареждане е недовършена, в противен случай ще скъси живота на батерията.

За включване / изключване бутон

За да се включите таблета задръжте позицията за включване / изключване, докато на екрана светва.

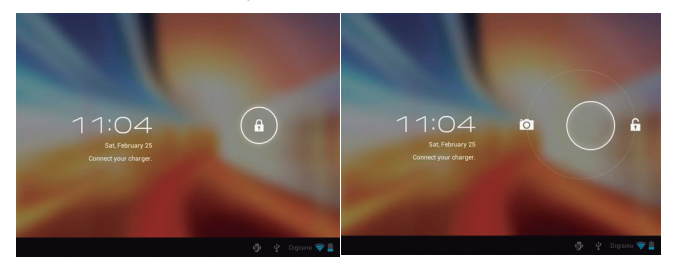

След като системата се зареди, кликнете върху иконата за заключване и плъзнете надясно, както се вижда в изображението по-долу:

Го плъзнете наляво камера ще се появи автоматично.

За да изключите таблетка, задръжте за включване / изключване adprox! **51**

позиция, докато на екрана се появява съобщение да изключите и приемете.

Когато батерията е изтощена, ще се изключи автоматично.

Заключване и отключване на екрана.

Заключване на екрана: Леко натиснете бутона за включване / изключване и екранът ще се заключат и да преминете в режим на пестене на енергия.

Отключване на екрана: Леко натиснете бутона за включване / изключване и ще видите показва иконата за заключване. Натиснете върху него и плъзнете правото да отключите.

Свържете таблета към компютъра, за да прехвърляте файлове.

Мощност, и веднъж отключена свързват чрез предоставения USB кабел към компютъра, а интерфейсът ще покаже "USB връзка", кликнете върху "Включете съхранение USB" бутона, вие ще видите носител за съхранение на памет на таблета си на вашия компютър . Сега можете да прехвърляте данни между вашия компютър и таблетка.

#### Wi-Fi връзка

Изберете "Настройки", "Безжична и мрежи", "Wifi" и го активирате. Устройството автоматично ще покаже откритите мрежи, изберете и въведете желаната парола, ако сигурността на мрежата е защитена. Веднъж свързан, WiFi ще се появи иконата, свързан към основния екран.

#### HDMI връзка

Свържете мини HDMI / мини HDMI кабел между мини порт HDMI на таблетката и HDMI порта на вашия телевизор, изберете HDMI източник на телевизора и натиснете иконата на HDMI, който ще се появи в долния десен ъгъл на таблетката, изберете резолюция и приемете съобщението. Кабелът не трябва да бъде по-от 1,8метра (препоръчително един метър)

#### Бутона за рестартиране

В случай на срив на системата или липса на отговор, въведете едно кликване или игла в нулиране дупка и натиснете бутона за 3 секунди за да възстановите микропрекъсвача.

#### Техническа подкрепа.

За повече информация относно инсталирането и конфигурирането на този продукт, моля посетете нашия раздел за поддръжка, на нашия сайт www.approx. es уеб или напишете имейл до soporte@approx.es.

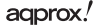

# **Introducere și descrierea produsului.**

Va multumim pentru alegerea APPTB800S comprimat

Tablet Noul APPTB800S medie branza. Încorporând cele mai recente tehnologii: multi-touch capacitiv tactil 8 "ecran, mai recent Android 4.1 sistem de Jelly Bean, procesor dual core la 1,5 GHz și 1 GB de memorie DDR3, toate acestea să se bucure și parts de pe net toate fotografiile, clipurile video, muzica și Conținutul nesfârșită multimedia la viteze inimaginabile, datorită sale de 150 Mbps wireless N carte. Ea cantareste doar 415 de grame și grosimea de 9,8 mm, care oferă un ideal elegant, design compact pentru utilizatorii mai exigenți, cu iesire HDMI său vă puteți transforma televizorul într-un centru de mass-media.

Descoperiți un nou mod de a naviga pe net și bucurați-vă cea mai recentă tehnologie!

# **Conținutul pachetului**

- · APPTB800S
- · Ghid de instalare rapidă.
- · USB / micro USB cablu
- · OTG cablu

·Adaptor AC/DC

Asigurați-vă că pachetul conține elementele descrise mai sus. În cazul în care orice element lipsește sau este deteriorat, vă rugăm să contactați distribuitorul.

# **Cerințe de sistem**

- · 1 port USB 2.0
- · Sisteme operative: Windows 2000/XP/VISTA/7/8 (32 biți 64 biți y).

# **Instalare și configurare**

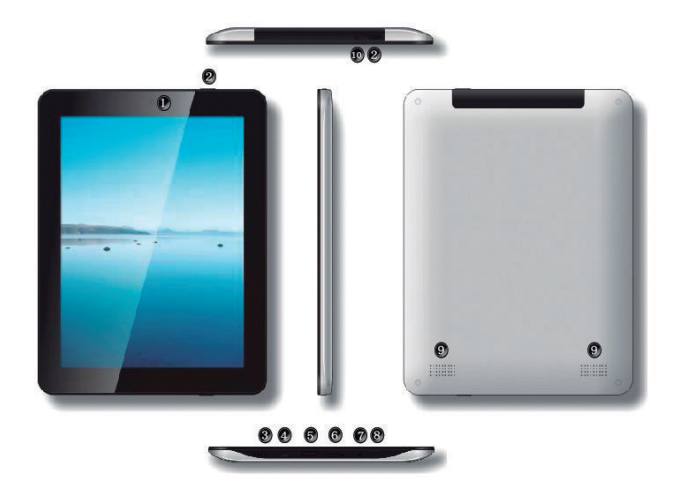

- 1. Front aparat de fotografiat
- 2. Butonul On / Off
- 3. Butonul de resetare
- 4. Micro USB Port
- 5. Port HDMI
- 6. Micro SD Slot pentru card
- 7. microfon
- 8. Acasă butonul
- 9. Boxe
- 10. Conector jack de 3.5mm cască

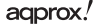

# **ÎNAINTE DE A UTILIZA, VĂ RUGĂM SĂ CITIȚI URMĂTOARELE INFORMAȚII:**

#### Încărcarea acumulatorului

Metoda de PC - Utilizarea USB / micro USB, cablu furnizat și cu tableta oprit, conectați-l la un port USB de pe partea din spate a PC-ului

Metoda AC / DC - Utilizați USB / micro USB, cablu furnizat și cu tableta oprit, conectați-l între tabletă și adaptorul AC / DC și apoi conectați adaptorul AC / DC la o priză electrică în casa ta.

Notă: Adaptoarele aprobate sunt: APPUSBWALLV4 si APPUSBWALLIP

De încărcare și descărcare a bateriei trebuie să fie completă, nu mai puțin de 5h. Nu deconectați încărcătorul dacă încărcare completă este neterminată, în caz contrar se va scurta viață a bateriei.

#### Butonul ON / OFF

Pentru a activa tableta deține poziția de pornire / oprire până când ecranul se aprinde.

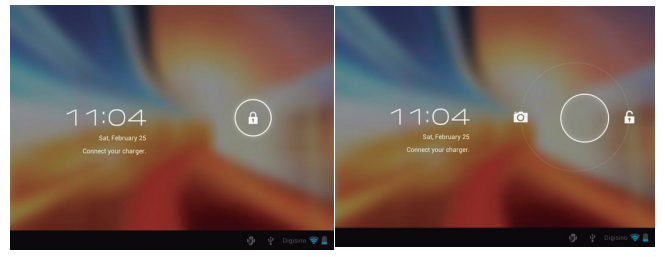

Odată ce sistemul a încărcat faceți clic pe pictograma de blocare și trageți spre dreapta, așa cum se vede în următoarea imagine:

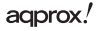

Trăgându-l spre stânga aparatul foto va afișa în mod automat.

Pentru a opri tableta, țineți pornit / oprit poziție până mesajul pentru a opri apare pe ecran și să accepte.

Atunci când bateria este descărcată se va opri automat.

# Blocarea și deblocarea ecranului.

Blocare ecran: Apăsați ușor butonul on / off si ecranul se va bloca și du-te în modul de economisire a energiei.

Deblocare a ecranului: Apăsați ușor butonul on / off si veti vedea afisat pictograma de blocare. Apăsați pe ea și glisați spre dreapta pentru a debloca.

# Conectați tableta la PC pentru a transfera fișiere.

Alimentarea și o dată deblocat conectarea prin cablul USB furnizat pentru a PCul, și interfața va arăta "Conexiune USB", faceți clic pe "Porniți de stocare USB" buton, veți vedea suportul de stocare a memoriei de comprimat pe PC-ul dvs. . Acum puteți transfera date între PC și tableta.

# Conexiune WiFi

Selectați Setări''', "Wireless & rețele", "Wi-Fi", și activați-l. Aparatul va afișa automat rețelele detectate, selectați și introduceți parola dorită în cazul în care rețeaua este protejată de securitate. Odată conectat, pictograma va apărea ca WiFi conectat la ecranul principal.

#### Butonul de resetare

În caz de accident de sistem sau de nici un răspuns, introduceți un clic sau ac în gaura de resetare și apăsați timp de 3 secunde pentru a reseta comutatorul micro.

#### Conexiune HDMI

Conectați un HDMI / mini cablu HDMI mini între portul mini-HDMI de comprimat și portul HDMI de pe televizor, selectați o sursă HDMI de pe televizor și apăsați pictograma HDMI, care va apărea în colțul din dreapta jos a tabletei, selectați rezoluția și să accepte mesajul.Cablul nu trebuie să fie mai mare de 1,8 m (recomandat de un metru).

**Asistență tehnică:** Pentru mai multe informații despre instalarea și configurarea acestui produs va rugam sa vizitati sectiunea noastra de suport pe site-ul nostru

# aqprox!

# **Úvod a popis produktu**

Ďakujeme, že ste si vybrali v tabletu APPTB800S

Nový Tablet APPTB800S Cheesecake Stredná. Vďaka použitiu najnovších technológií: multi-touch kapacitný dotykový 8 "obrazovky, najnovšie Android 4.1 Jelly Bean systém, dvojjadrový procesor 1,5 GHz a 1 GB DDR3 pamäte, to všetko sa prezerať si a zdieľať na internete všetky svoje fotografie, videá, hudbu a nekonečné multimediálny obsah na nepredstaviteľných rýchlosťou, vďaka svojim 150 Mbps bezdrôtový N karta. Váži len 415 gramov a jeho hrúbka je 9.8 mm, ktorý poskytuje elegantný, kompaktný dizajn je ideálny pre užívateľov náročnejších, s výstupom HDMI môžete obrátiť svoj televízor do Media Center.

Objavte nový spôsob, ako surfovať na internete a využívať najnovšie technológie!

# **Obsah balenia**

- · APPTB800S
- · Stručný návod na inštaláciu.
- · USB / micro USB kábel
- · OTG kábel

·Adaptor AC/DC

Uistite sa, že váš balík obsahuje položky opísané vyššie. Ak niektorá položka chýba alebo je poškodená, obráťte sa prosím na svojho predajcu.

# **Systémové požiadavky**

- · 1 USB 2.0 port
- · Operatívne systémy: Windows 2000/XP/VISTA/7/8 (32 bitov y 64 bitov).

# **Inštalácia a konfigurácia**

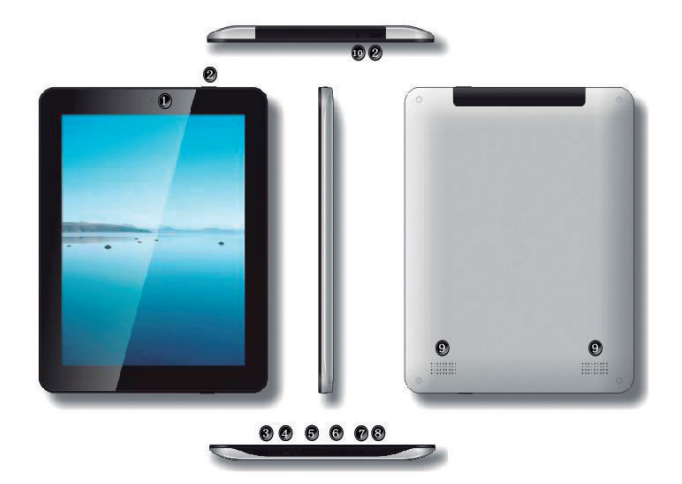

- 1. Front fotoaparát
- 2. On / Off tlačidlo
- 3. tlačidlo Reset
- 4. Micro USB portu
- 5. HDMI port
- 6. Micro SD karty
- 7. mikrofón
- 8. tlačidlo Home
- 9. reproduktory
- 10. Jack 3.5mm headset konektor

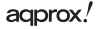

# **PRED POUŽITÍM SI PREČÍTAJTE NASLEDUJÚCE INFORMÁCIE:**

# Nabíjanie batérie

PC metóda - pomocou USB / micro USB kábel dodaný a s tabletu off, zapojte ho do portu USB na zadnej strane počítača

Metóda AC / DC - Použite USB / micro USB kábel dodaný a tabliet vypnutý, pripojte ho medzi tabletom a AC / DC adaptéra a potom pripojte AC / DC adaptér do elektrickej zásuvky vo vašej domácnosti.

Poznámka: Schválené adaptéry sú: APPUSBWALLV4 a APPUSBWALLIP

# On / off tlačidlo

Ak chcete zapnúť tabletu držať pozíciu on / off, kým sa obrazovka rozsvieti.

Akonáhle je systém bol načítaný kliknite na ikonu zámku a pretiahnite doprava, ako je vidieť na nasledujúcom obrázku:

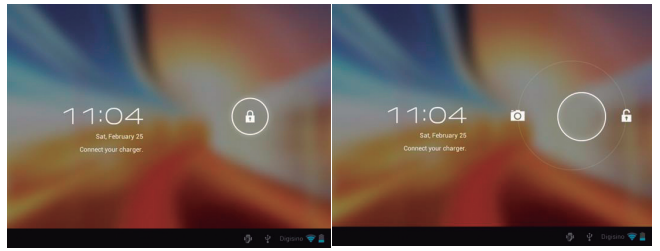

Pretiahnutím doľava fotoaparát zobrazí automaticky.

Ak chcete vypnúť tabletu, držte tlačidlo zapnutia / vypnutia polohe, kým správa vypnúť sa objaví na obrazovke a potvrďte.

Ak je batéria takmer vybitá automaticky vypne.

# adprox!

# Zamykanie a odomykanie obrazovky.

Screen Lock: Ľahko stlačte tlačidlo ON / OFF a obrazovka zamknúť a ísť do úsporného režimu.

Odomknúť obrazovky: Ľahko stlačte tlačidlo ON / OFF a uvidíte zobrazí ikona zámku. Stlačte na neho a pretiahnite doprava odomknúť.

# Pripojte tablet k PC pre prenos súborov.

Zapnutie, a raz odomkol pripojiť pomocou priloženého USB kábla k PC, a rozhranie sa zobrazí "USB Connection", kliknite na "Zapnite USB" tlačidlo, uvidíte pamäťové médium pamäte vášho tabletu na počítači . Teraz môžete prenášať dáta medzi počítačom a tabletom.

# Wifi pripojenie

Vyberte'' Nastavenie'', "Bezdrôtové pripojenia a siete", "Wifi" a aktivujte ho. Prístroj sa automaticky zobrazí zistené siete, vyberte a zadajte požadované heslo, ak je sieťovej bezpečnosti je chránená. Po pripojení, bude wifi ikona, ako pripojiť na hlavnej obrazovke.

# HDMI pripojenie

Pripojte HDMI / mini HDMI mini kábel medzi portom mini HDMI tablety a portu HDMI na televízore, vyberte zdroj HDMI na televízore, a stlačte ikonu HDMI, ktorý sa objaví v pravom dolnom rohu tablety, zvoľte rozlíšenie a prijať správu. Kábel nesmie byť dlhšia ako 1,8 m (odporúčame jeden meter).

# Tlačidlo Reset

V prípade havárie systému alebo žiadna odpoveď, zadajte kliknutím alebo ihlu do otvoru pre resetovanie a stlačte po dobu 3 sekúnd pre obnovenie mikrospínač.

# **Technická podpora**

Pre viac informácií o inštalácii a konfigurácii tohto produktu prosím navštívte našu sekciu PODPORA na našom webe stránkach www.approx. es alebo napísať e-mail na soporte@approx.es.

aqprox.

Importado por / Imported by: APPROX IBERIA S. L. CIF: B-91202499

Soporte técnico / Technical support:

#### **soporte@approx.es**

MADE IN CHINA

El contenido de esta guía está sujeto a errores tipográficos

The content of this guide is subject to typographical errors

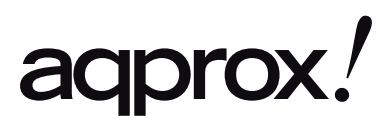

www.printyourideas.com